## **PROFINET** 到 **CANOPEN** 总线网关

# **PN-G-CANopen/Master** 产品手册

(V1 版 CANOPEN 主站)

V1.0

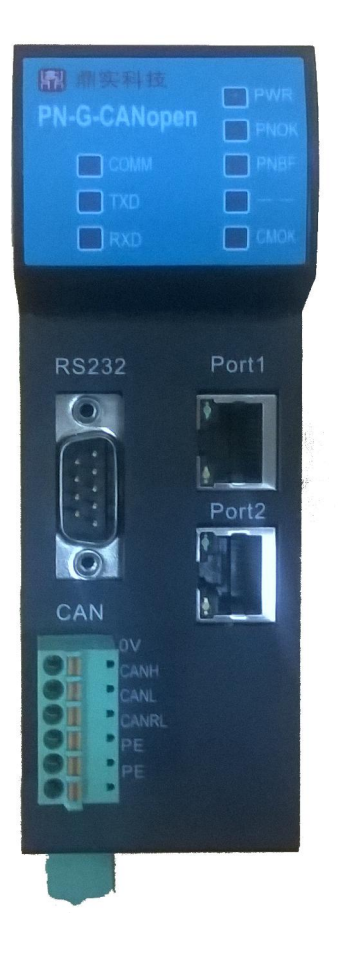

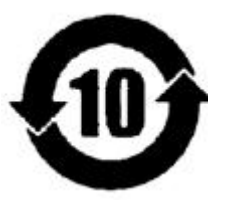

北京鼎实创新科技股份有限公司

2014-10

## 目录

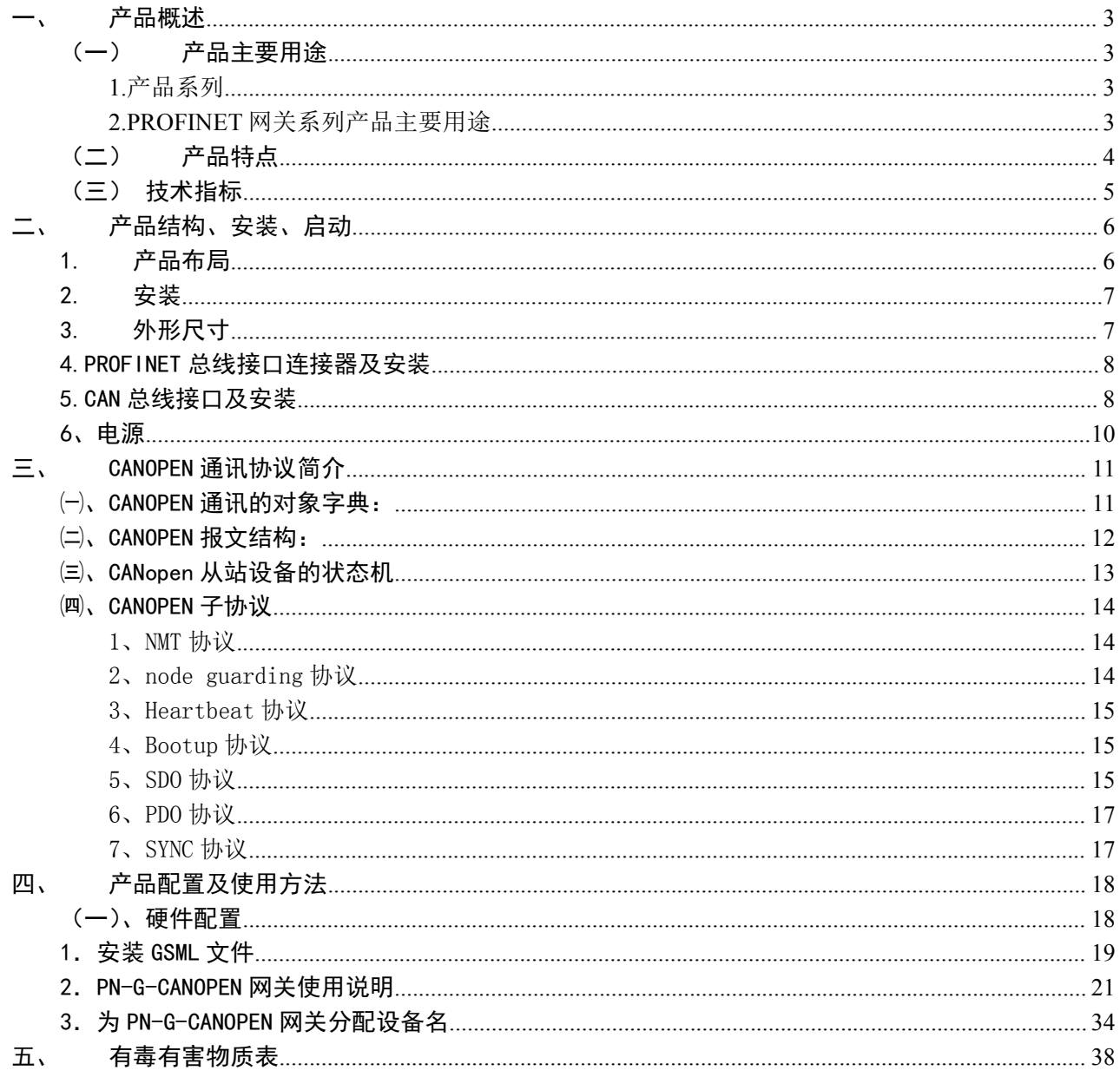

## <span id="page-2-0"></span>一、 产品概述

<span id="page-2-1"></span>(一) 产品主要用途

#### <span id="page-2-2"></span>**1.**产品系列

PN-G-CANopen 接口(以下有时简称"接口")是 PROFINET 网关 Gataway (网关)系列中的产品, 本 产品手册适合 *PB-G-CANopen* 类型产品。

PN -G – CANopen/Master

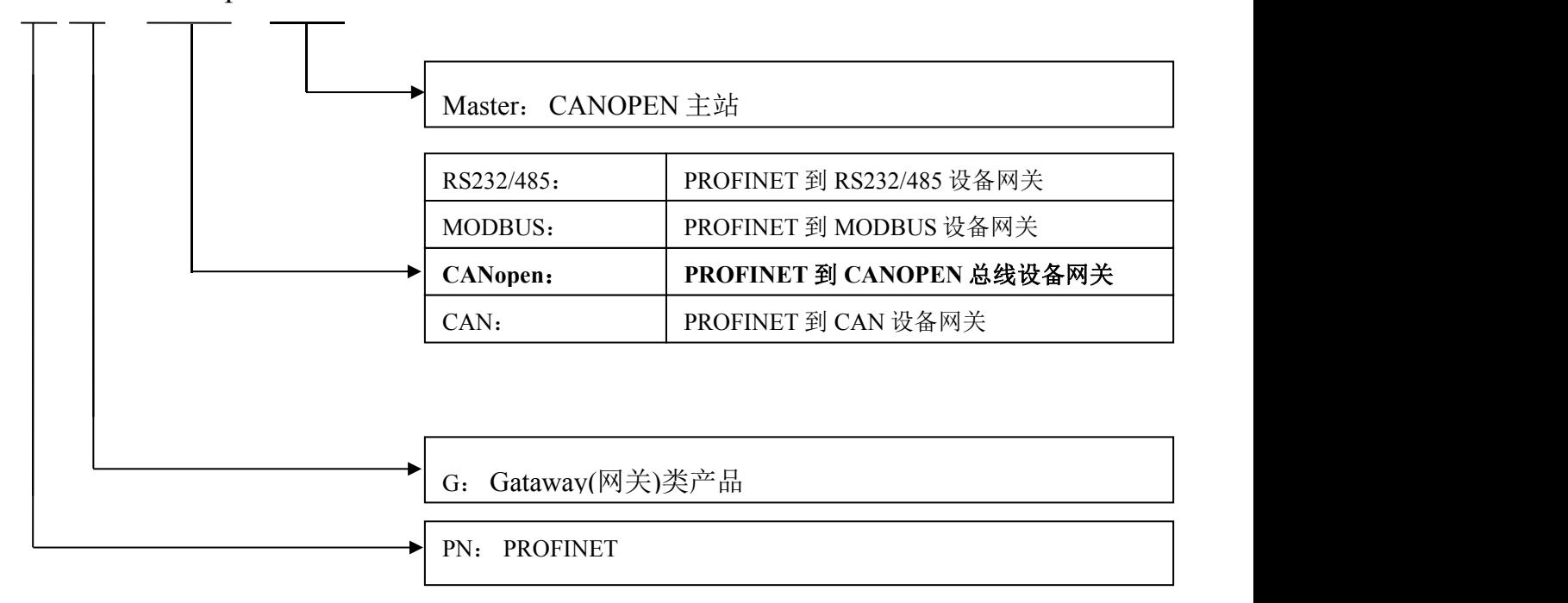

### <span id="page-2-3"></span>**2.PROFINET** 网关系列产品主要用途

将具有 RS232/485、 MODBUS、CAN 以及 CANOPEN 等专用通信协议的接口设备连接到 PROFINET 总线上, 使设备成为 PROFINET 总线上的一个从站。见图 1-1, 应用网关 PN-G-XXXX 将设 备连接到 PROFIBUS 总线上。

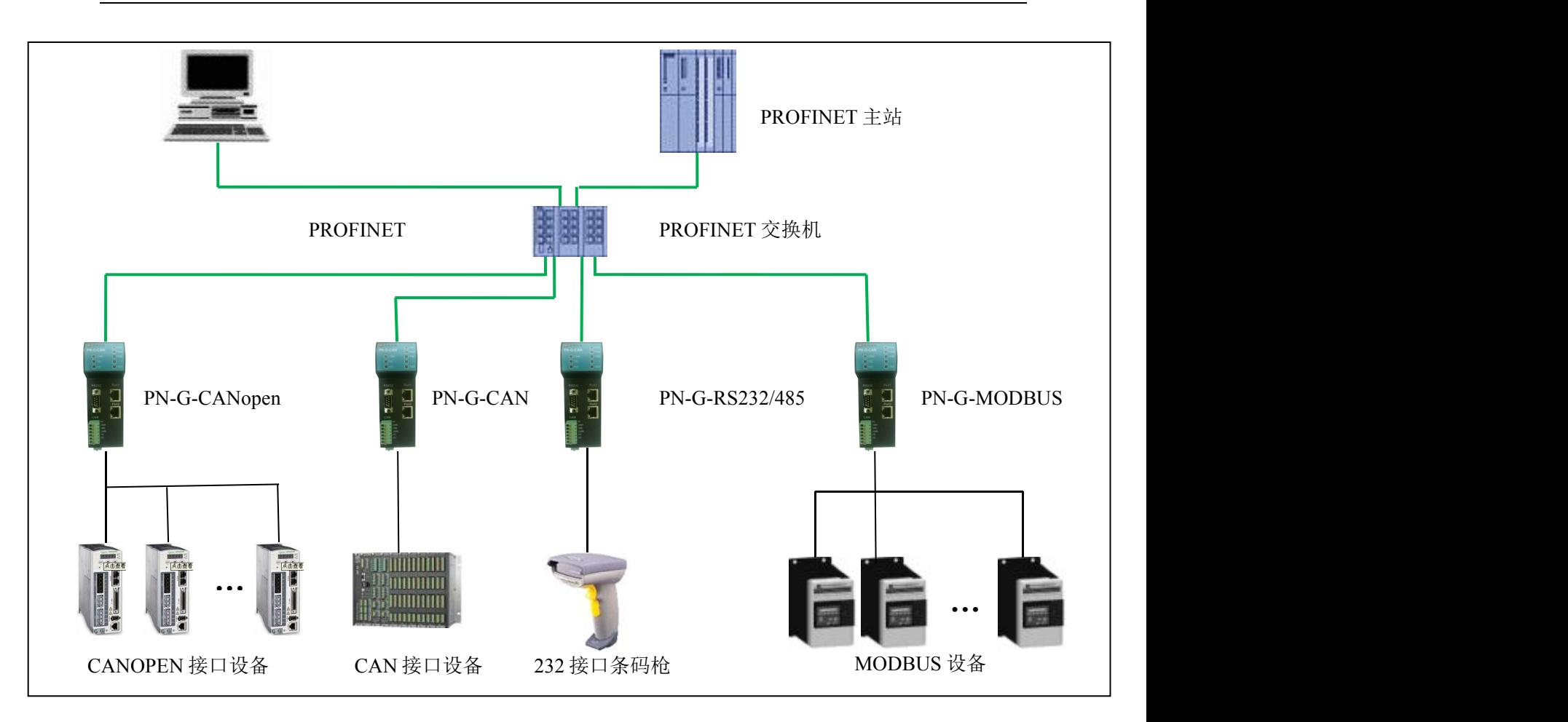

图 1-1 具有不通通讯协议的设备与 PROFINET 总线的连接

#### <span id="page-3-0"></span>(二) 产品特点

▼应用广泛: PN-G-CANopen/Master 网关做为 PROFINET 从站, CANOPEN 主站, 可以比较容易地将 CANOPEN 从站连入 PROFINET 网络(西门子、菲尼克斯等)中。典型的 CANOPEN 从站如**伺服驱动器** (施耐德、台达、伦茨、汇川等)、变频器、软启动器、执行机构、编码器、各种传感器、智能现场测 量设备及仪表等。

▼通讯稳定可靠: 产品通过 PROFINET 认证、符合 EMC 标准 IEC61131-2, 抗干扰能力强。

▼通讯速度快,实时性强: 网关内的数据延时短, 适合各种高速场合, 如风力发电中变桨、变流控制系 统,各种生产线(汽车、食品、纺织、包装、印刷等),机械加工,模具制造等。

▼应用简单,功能齐全:用户不用了解 PROFINET 和 CANOPEN 总线技术细节,用户只需根据 CANOPEN 设备的说明书及 EDS 文件,参考本手册,根据要求完成配置,不需要复杂编程,即可在短时 间内实现连接通信;本网关支持 CANOPEN 协议中 SDO、PDO、NMT、Heatbeat、SYNC 等协议。

▼透明通信:用户可以依照 PROFINET 通信数据区和 CANOPEN 通信数据区的映射关系,实现

PROFINET 到 CAN 总线之间的数据透明通信。

▼技术资料: 全部资料可在网上下载。网址: [www.c-profibus.com.cn](http://www.c-profibus.com.cn)

#### <span id="page-4-0"></span>(三) 技术指标

⑴ PROFINET/V2.2 协议,网关 PROFINET 侧采用实时(RT)通讯功能,符合: GB/T 25105-2014《工业 通信网络 现场总线规范 类型 10: PROFINET IO 规范》, IEC 61158-5-10: 2007, IDT。 ⑵电磁兼容指标:

EFT: level 4; class A

浪涌: level 2; class A

静电: level 3 ;class A

⑶标准 PROFINET 驱动接口, 波特率 100M。

⑷标准 CAN2.0B 接口,兼容 CAN2.0A 模式;波特率:5K、10K、20K、40K、50K、80K、100K、

125K、200K、250K、400K、500K、666K、800K、1M 可选。

⑸ PROFINET 输入输出可自由设定,最大 PROFINET 输入/输出:

 $\textcircled{1}$  Input Bytes + Output Bytes  $\leq$  336 Bytes;

②Max Input Bytes ≤296 Bytes;

③Max Output Bytes ≤296 Bytes;

④最大 CANOPEN 报文条数:输入+输出≤42 条。

⑹电源电压:DC24 V (±20%);

⑺额定电流:125mA (24 VDC 时)

⑻环境温度:

运输和存储:-40℃~+70℃

工作温度:-25℃~+55℃

⑼工作相对湿度:5~95%

⑽安装方式:35mm 导轨;

⑾防护等级:IP20;

⑿重量:约 290g。

<span id="page-5-0"></span>二、 产品结构、安装、启动

<span id="page-5-1"></span>1. 产品布局

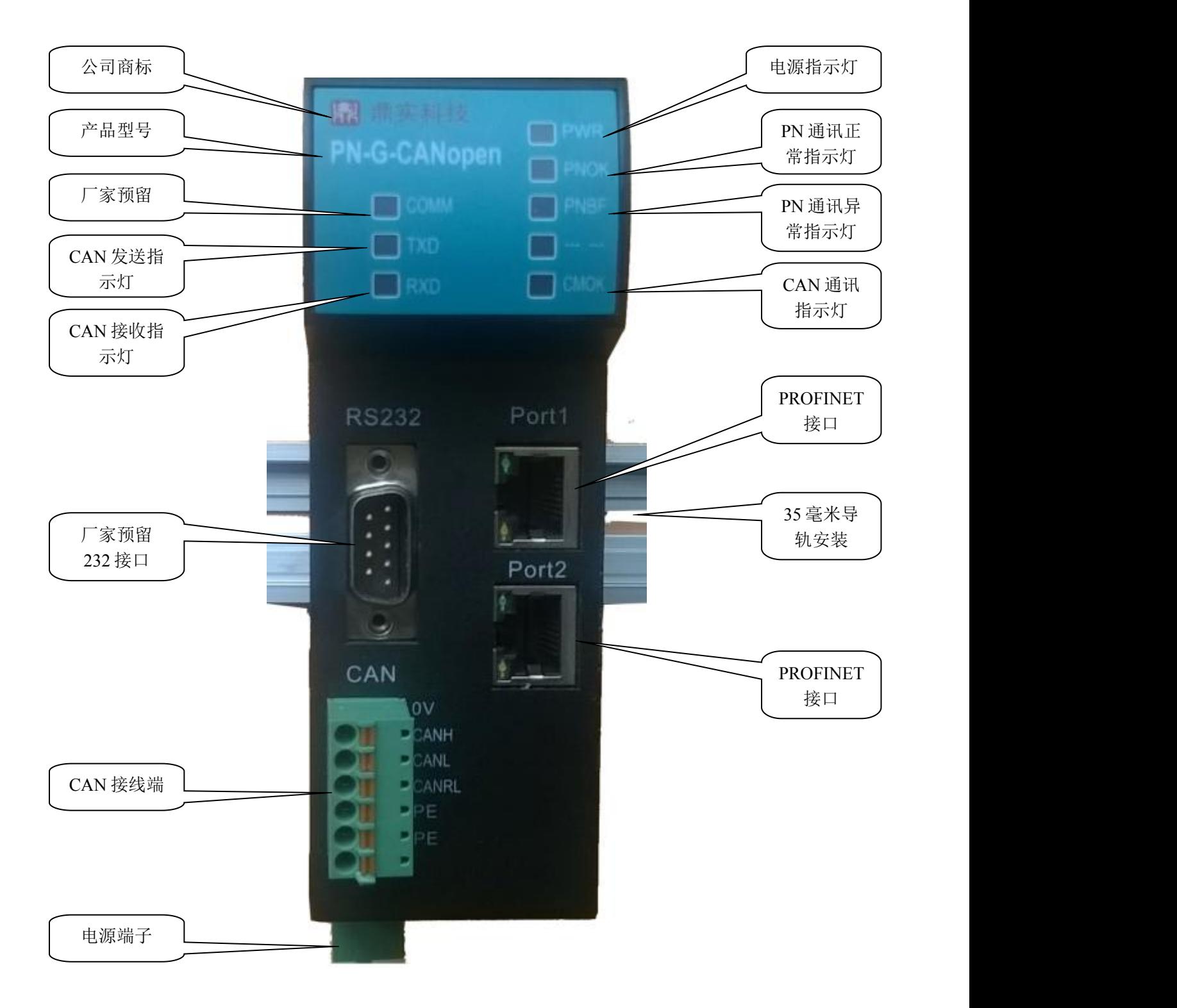

图 2-1 产品正面

## <span id="page-6-0"></span>2. 安装

使用 35mm 导轨安装,安装及拆卸过程如图 2-2、2-3 所示

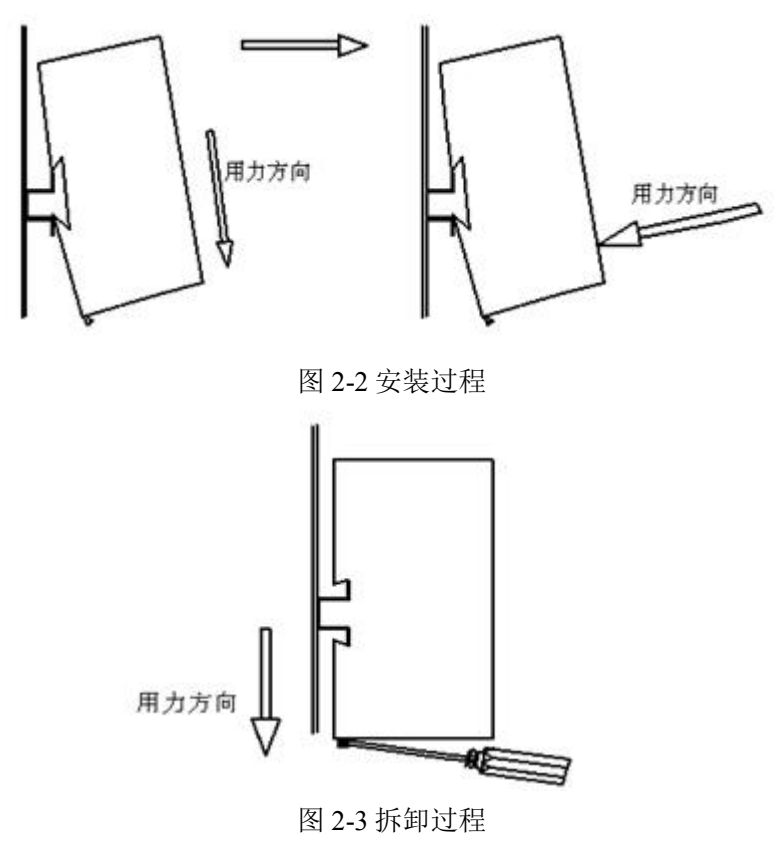

#### <span id="page-6-1"></span>3. 外形尺寸

外形尺寸 (单位毫米): 45×125×118

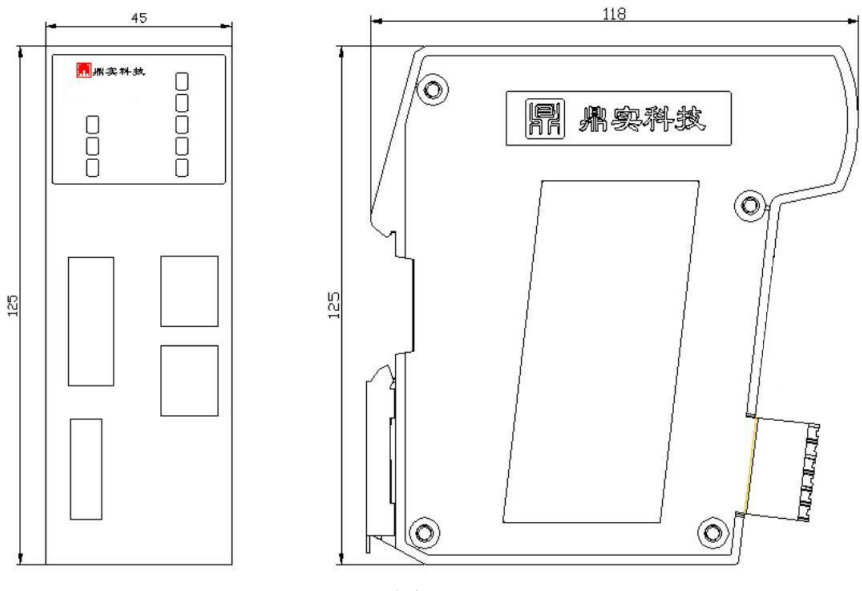

图 2-4

界实际点点实习新科技股份有限公司

<span id="page-7-0"></span>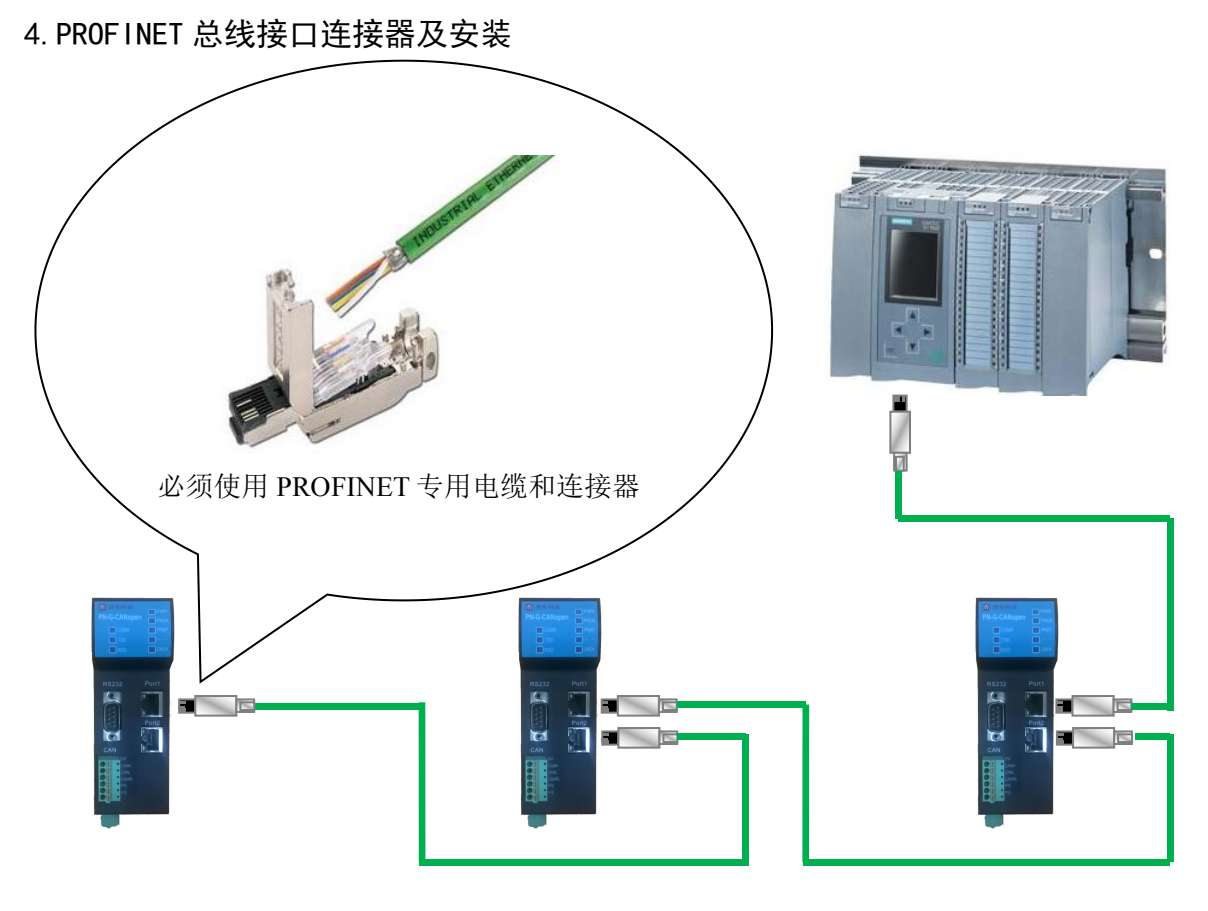

图 2-5

#### <span id="page-7-1"></span>5.CAN 总线接口及安装

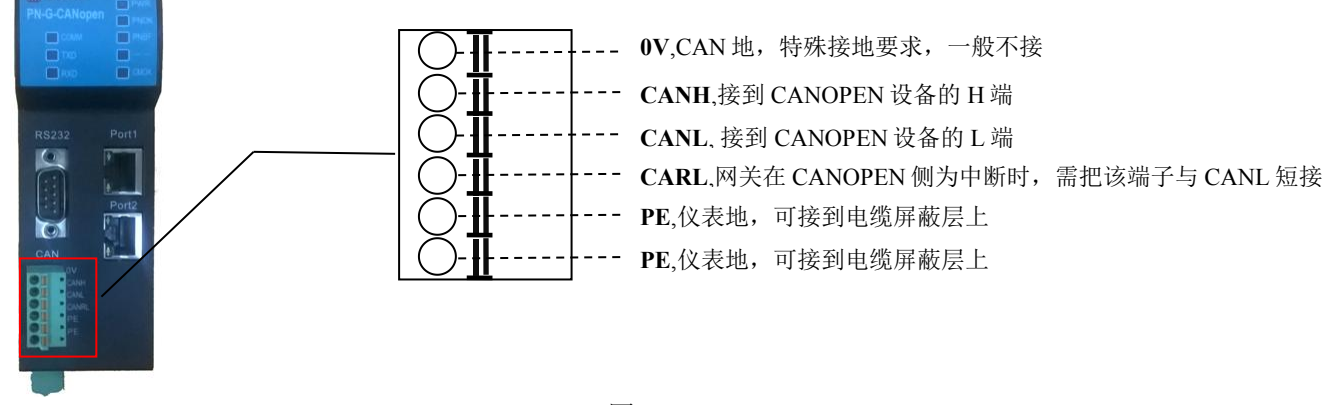

图 2-6

#### ⑴ 、CAN 总线接口技术性能

本产品 CAN 总线接口采用 PCA82C250 驱动, 高速模式。在这个模式中适合执行最大的波特率和最 大的总线长度。高速模式通常用于普通的工业应用,譬如:基于 CAN 的系统 DeviceNet™, 这种模式的 总线输出信号用尽可能快的速度切换,因此一般使用屏蔽的总线电缆来防止可能的扰动。

#### 主要技术指标如下:

- 1 完全符合 "ISO11898"标准
- 2 高速率(最高可达 1Mbps)
- 3 具有抗汽车环境中的瞬间干扰,保护总线能力
- 4 斜率控制,降低射频干扰(RFI)
- 5 差分接收器,抗宽范围的共模干扰,抗电磁干扰(EMI)
- 6 热保护
- 7 防止电池和地之间发生短路
- 8 低电流待机模式
- 9 未上电的节点对总线无影响
- 10 可连接 110 个节点
- ⑵ 、最大的 CAN 总线线路长度

表 2-1: CAN 通信波特率与总线长度的关系:

| 波特率 bit/s | <b>IN</b><br>l M | 500K | 250K | 105V<br>129 N | $\mathcal{L}$ $\mathcal{L}$<br>$\sim$<br>02.5K | 20K  | 10K  |
|-----------|------------------|------|------|---------------|------------------------------------------------|------|------|
| 总线长度 m    | 30               | 100  | 250  | 500           | 1000                                           | 2500 | 5000 |

#### ⑶、关于总线终端和拓扑结构

为了增强 CAN 通讯的可靠性, CAN 总线网络的两个端点通常要加入终端匹配电阻, 终端匹配电阻 的大小由传输电缆的特性阻抗所决定。用户应在实际构成网络中加以考虑。下图 2-7 是一个常用的基本 结构, 最小终端电阻  $R_T$ =118Ω。

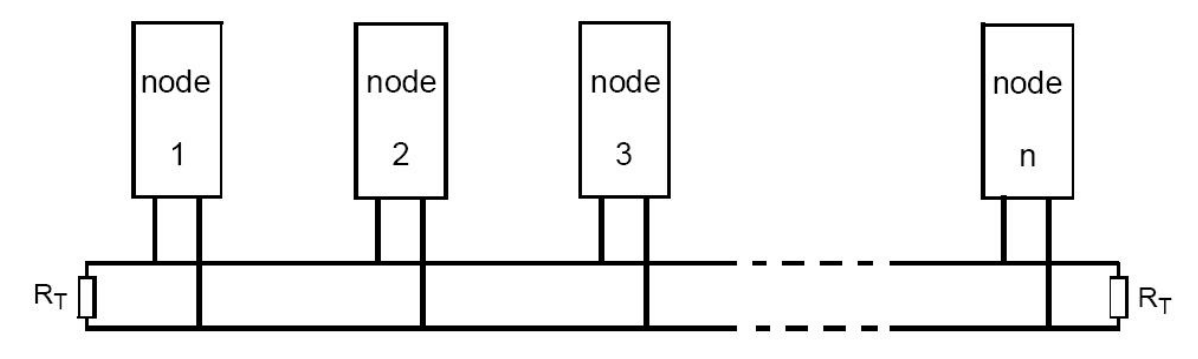

图 2-7 CAN 总线系统基本结构(ISO 11898)

本网关 PN-G-CANopen 已经在产品内置了 RT 为 120 欧姆电阻, 见下图 2-8。用户若需要将 CAN 的 总线终端接入网络中,只需将 CANL 和 CANRL, 即 3 脚和 4 脚短接上就可以了。

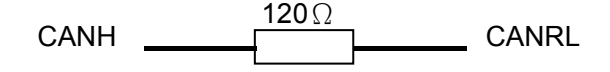

图 2-8 PB-B-CAN 内置终端电阻图

#### <span id="page-9-0"></span>6、电源

供电: 两路 24V 电源(±20%), 互为冗余, 额定电流 125mA。电源接线如图 2-9 所示

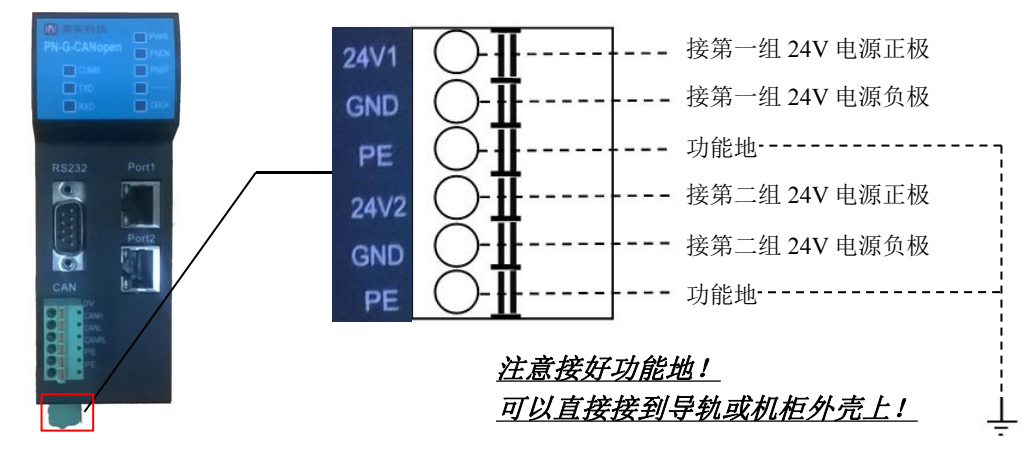

图 2-9

## <span id="page-10-0"></span>三、 CANOPEN 通讯协议简介

CANOPEN 是一种完全开放和公共的现场总线协议。它以 CAN 芯片为基础硬件,制定的面向工业自动 化过程的应用层通讯协议。CANOPEN 的核心概念是设备对象字典(OD: Object Dictionary)。下面先介 绍对象字典(OD:Object Dictionary),然后再介绍 CANopen 报文结构及通讯机制。

#### <span id="page-10-1"></span>㈠、CANOPEN 通讯的对象字典:

对象字典是 CANOPEN 设备的一个有序的对象组,该对象组包含了描述 CANOPEN 设备和它的网络行为 的所有参数。一个节点的对象字典是在电子数据文档 **EDS**(Electronic Data Sheet)文件中描述的。 对象字典中的每个对象采用一个 16 位的索引值和 8 位的子索引来寻址, 对象字典的结构参照表 2-1, 一 个 CANOPEN 设备的对象字典的有关范围在 0x1000 到 0x9FFF 之间。

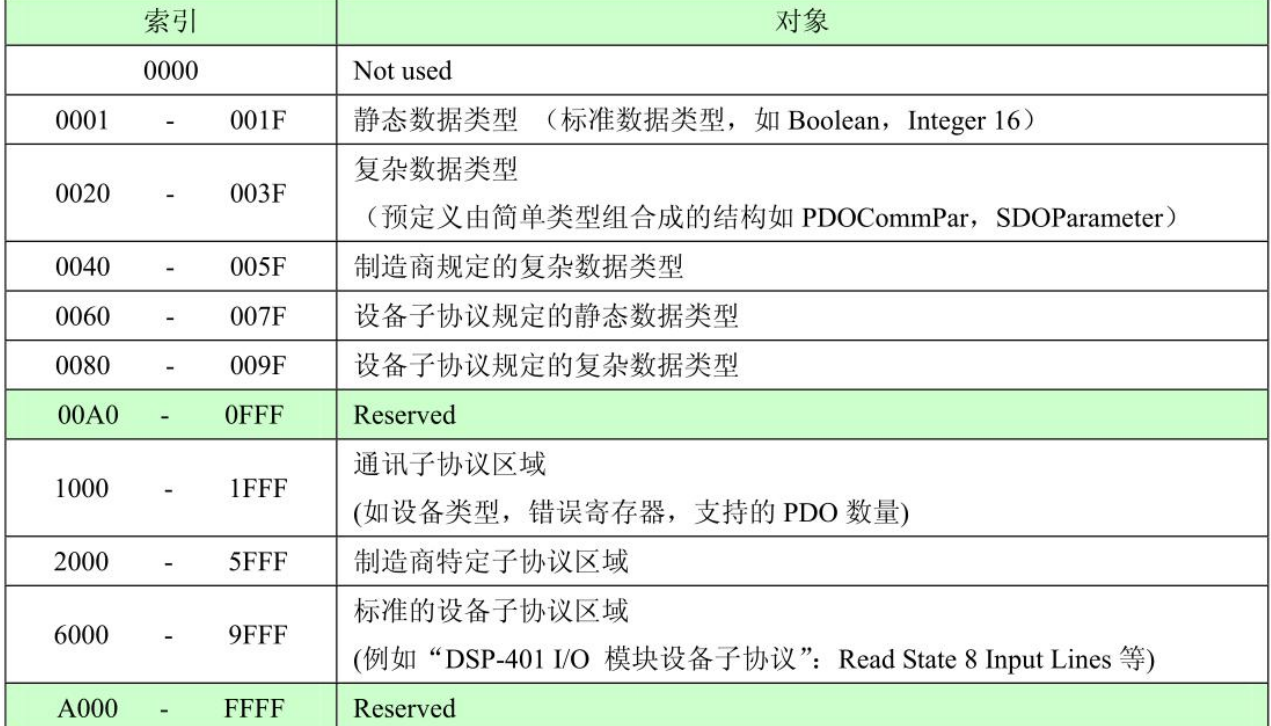

表 2-1 CANOPEN 对象字典通用结构

说明:

通讯子协议区域(索引 0x1000-0x1FFF),描述对象字典的主要形式和对象字典中的通讯子协议区域中的 对象,通讯参数。如支持的 PDO 个数、发送方式及周期、映射的参数,Heatbeat 周期等。这个子协议适 用于所有的 CANOPEN 设备。

制造商特定子协议区域(索引 0x2000-0x5FFF), 留给制造商定义的特定对象。

标准的设备子协议区域(索引 0x6000-0x9FFF),为对象字典中的每个对象描述了它的功能、名字、索引 和子索引、数据类型,以及这个对象是必需的还是可选的,这个对象是只读、只写或者可读写等等。例 如 I/O 模块子协议、驱动与运动控制设备子协议、传感器与测量设备子协议、医疗器材子协议、电梯子 协议等等。

<span id="page-11-0"></span>㈡、CANOPEN 报文结构:

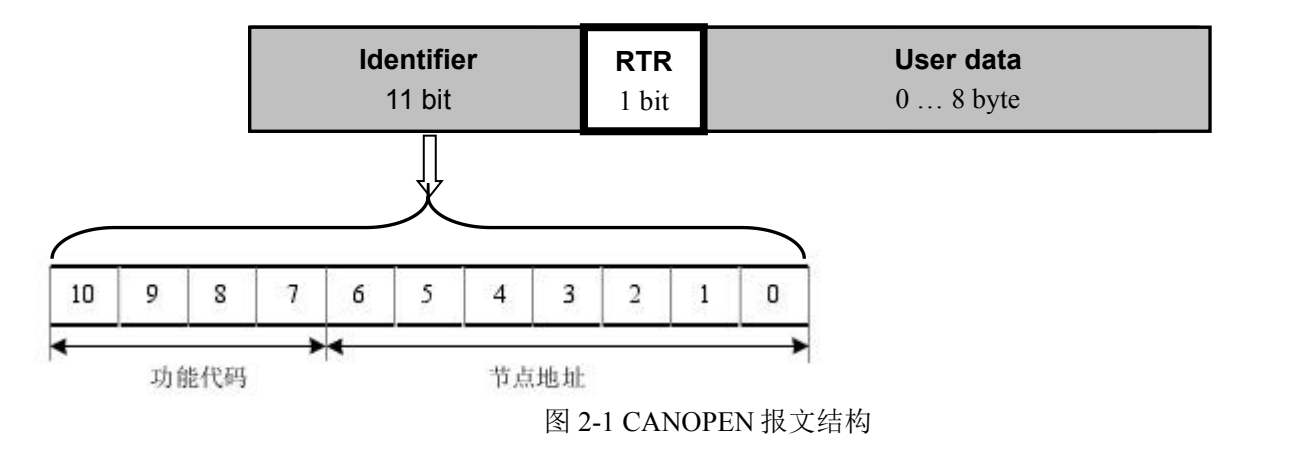

如图 2-1 所示, CANOPEN 报文有 11 位标识符+1 位远程发送请求位(RTR)+用户数据(0-8 字节)组成。 其中 11 位标识符的高 4 位代表 CANOPEN 通讯协议的功能码, 其功能定义见表 2-2; 低 7 位为节点地 址,由集成商根据工程实际需要自行定义,例如通过拨码开关设置,范围是 1~127(0 不允许被使 用)。

缺省 ID 分配表如下表 2-2 所示:

表 2-2: 缺省 CANOPEN ID 分配表

| 通讯对象                               | 功能代码              | 11位标识符实际值                                           | 对象字典参数索引                                         |
|------------------------------------|-------------------|-----------------------------------------------------|--------------------------------------------------|
| <b>NMT</b>                         | 0000 <sub>n</sub> | 0                                                   |                                                  |
| <b>SYNC</b>                        | 0001 <sub>b</sub> | 128 (080 <sub>h</sub> )                             | $1005_h$ , 1006 <sub>h</sub> , 1007 <sub>h</sub> |
| <b>TIME STAMP</b>                  | 0010 <sub>b</sub> | 256 (100)                                           | $1012_{h}$ , 1013 <sub>h</sub>                   |
|                                    |                   |                                                     |                                                  |
| <b>EMERGENCY</b>                   | 0001 <sub>b</sub> | 129 (081 <sub>h</sub> ) - 255 (0FF <sub>h</sub> )   | 1014 <sub>h</sub> , 1015 <sub>h</sub>            |
| TPDO1 (tx)                         | 0011 <sub>b</sub> | 385 (181 <sub>h</sub> ) - 511 (1FF <sub>h</sub> )   | 1800 <sub>b</sub>                                |
| RPDO1 (rx)                         | 0100              | 513 (201) - 639(27F)                                | <b>1400</b>                                      |
| TPDO2 (tx)                         | 0101 <sub>b</sub> | 641 (281 <sub>h</sub> ) - 767 (2FF <sub>h</sub> )   | 1801 <sub>h</sub>                                |
| RPDO2 (rx)                         | 0110 <sub>b</sub> | 769 (301) - 895 (37F)                               | 1401 <sub>n</sub>                                |
| TPDO3 (tx)                         | 0111 <sub>n</sub> | 897 (381,) - 1023 (3FF,)                            | 1802 <sub>n</sub>                                |
| RPDO3 (rx)                         | 1000 <sub>b</sub> | 1025 (401) - 1151 (47F)                             | 1402 <sub>b</sub>                                |
| TPDO4 (tx)                         | 1001 <sub>b</sub> | 1153 (481 <sub>b</sub> ) - 1279 (4FF <sub>b</sub> ) | 1803 <sub>n</sub>                                |
| RPDO4 (rx)                         | 1010 <sub>n</sub> | 1281 (501) - 1407 (57F)                             | 1403 <sub>n</sub>                                |
| SSDO (tx)                          | 1011 <sub>b</sub> | 1409 (581) - 1535 (5FF)                             | 1200 <sub>h</sub>                                |
| SSDO (rx)                          | 1100 <sub>b</sub> | $1537(601) - 1663(67F)$                             | 1200 <sub>n</sub>                                |
| <b>NMT ERROR</b><br><b>CONTROL</b> | 1110 <sub>n</sub> | 1793 (701) - 1919 (77F)                             | $1016_{h}$ , 1017 <sub>h</sub>                   |

印实<br>北京鼎实创新科技股份有限公司

### <span id="page-12-0"></span>㈢、CANopen 从站设备的状态机

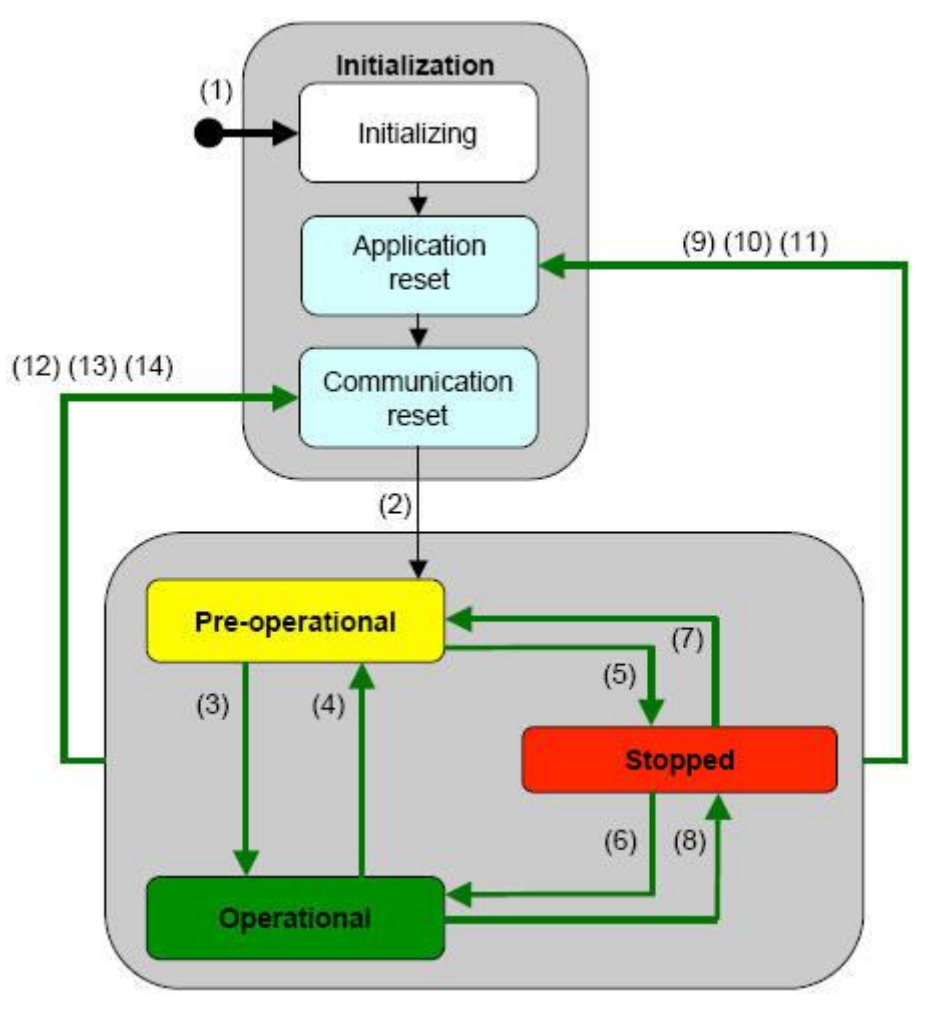

图 2-2 状态间的相互转换

#### 表 2-3 触发状态的转换

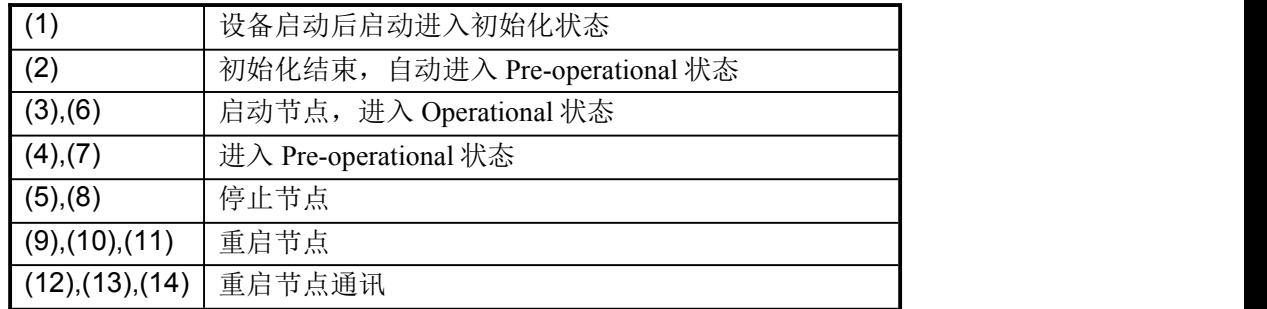

#### <span id="page-13-0"></span>㈣、CANOPEN 子协议

注: 本说明书均采用十六进制表示数字; 如没有特殊说明, RTR bit=0, 如黑框所示。

#### <span id="page-13-1"></span>1、NMT 协议

NMT 状态机定义 CANopen 设备的通讯行为。CANopen NMT 状态机包括初始化状态、试运行状态、运 行状态和停止状态。在上电或复位后,设备进入初始化状态。具体命令见表 2-3

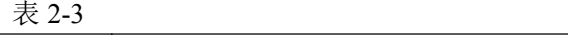

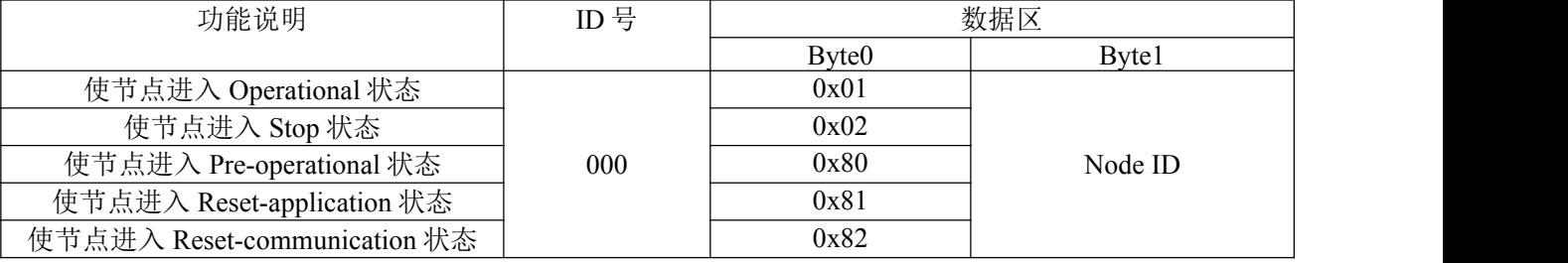

注:如果对所有节点发送命令,则 nodeId=0;

例: 2008年 2008年 2018年 2018年 2018年 2018年 2018年 2018年 2018年 2018年 2018年 2018年 2018年 2018年 2018年 2018年 2018年 2018年

如果使节点 0x06 进入 Operational 状态: 000 (ID 号) 01 06 (数据)

如果使所有节点进入 Pre-operational 状态: 000 (ID 号) 80 00 (数据)

#### <span id="page-13-2"></span>2、node guarding 协议

通过 node guarding 协议, 主节点可以检查每个节点的当前状态, 当这些节点没有数据传送时这种服 务尤其有意义。

主站发送 ID 号为 0x700+nodeID 的远程帧(无数据)如下:

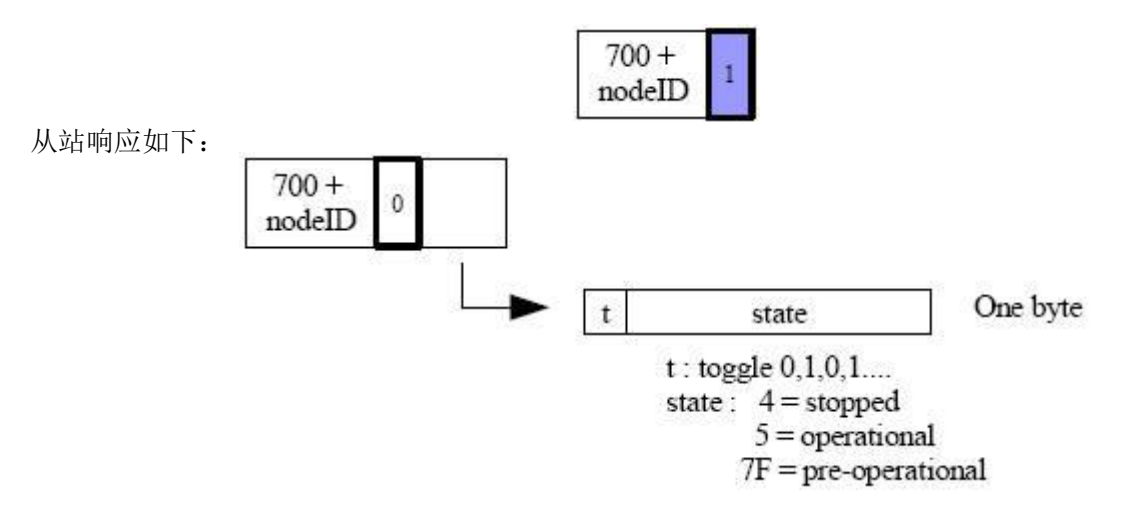

注: 其中位 t 为数据帧的最高位, 其值 0, 1 交替变化, state 为数据帧的低 7 位, 表示从站目前所处的状 态。

#### <span id="page-14-0"></span>3、Heartbeat 协议

不需要主站发送请求命令,CANopen 从站周期性的发送其状态帧:

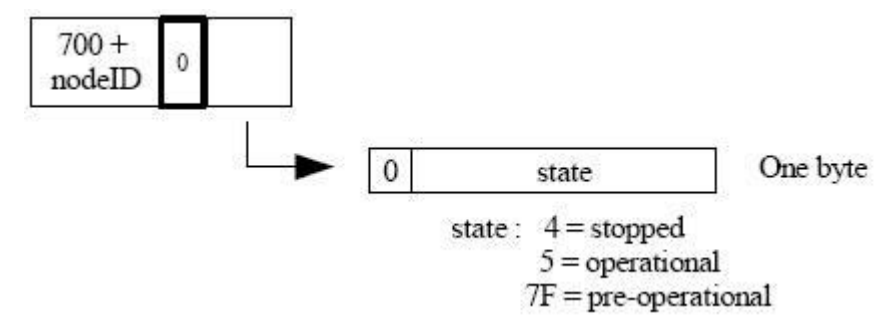

#### <span id="page-14-1"></span>4、Bootup 协议

当 CANopen 节点初始化后,进入 Pre-operational 状态时发送:

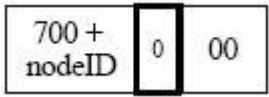

#### <span id="page-14-2"></span>5、SDO 协议

命令格式:

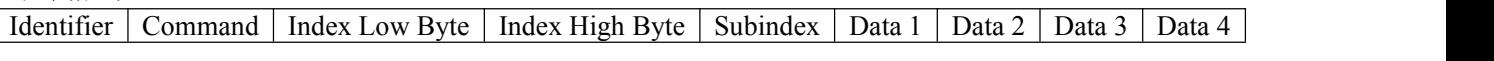

响应格式:

Identifier Command | Index Low Byte | Index High Byte | Subindex | Data 1 | Data 2 | Data 3 | Data 4

## 读命令

主站发送命令:

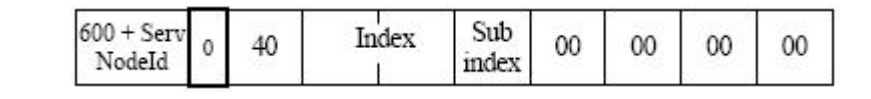

#### 从站响应:

The server responds (if success):  $580 +$ Serv Sub Data  $length = 1$  byte Index  $\overline{0}$  $4F$  $d1$  $\mathbf x$  $\bar{x}$  $\bar{X}$ NodeId index X: undefined. Should be 0 The server responds (if success):  $580 +$ Serv Sub Data  $length = 2 bytes$ Index  $4B$  $\theta$  $d1$  $d0$  $\bar{\mathbf{x}}$  $\bar{\mathbf{x}}$ NodeId index X: undefined. Should be 0 The server responds (if success):  $580 + Serv$ Sub Data  $length = 3$  bytes Index  $\theta$ 47 ď2  $d1$ d<sub>0</sub>  $\bar{\mathbf{x}}$ NodeId index X: undefined. Sould be 0 The server responds (if success):  $580 +$ Serv Sub Data  $length = 4$  bytes  $\frac{15}{10}$  as  $\frac{15}{10}$  d<sup>3</sup>  $\overline{0}$ 43  $d2$  $d1$ d<sub>0</sub> NodeId

The server responds (if failure):

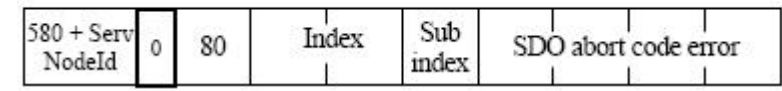

#### 写命令 主站发送命令:

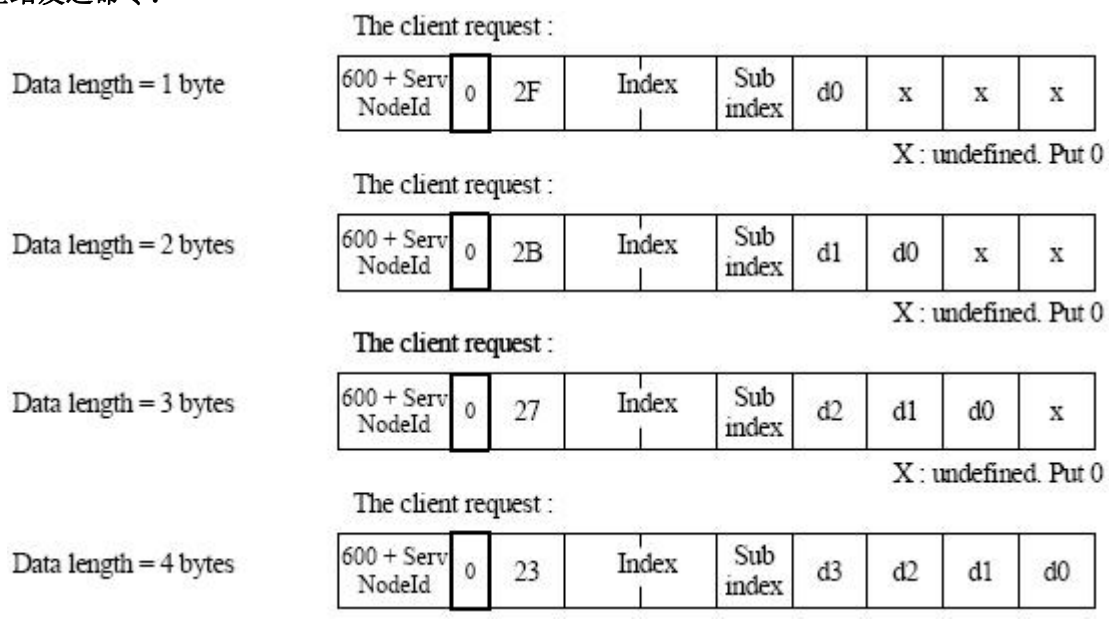

从站响应:<br>The server responds (if success) :

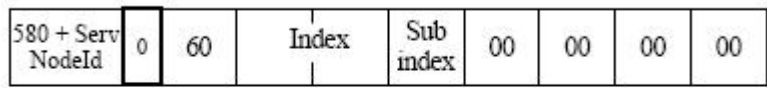

The server responds (if failure):

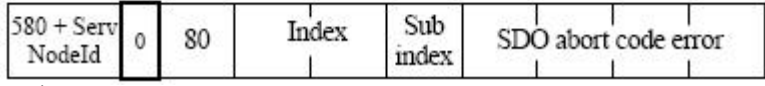

从站响应的错误编码见表 2-4

表 2-4

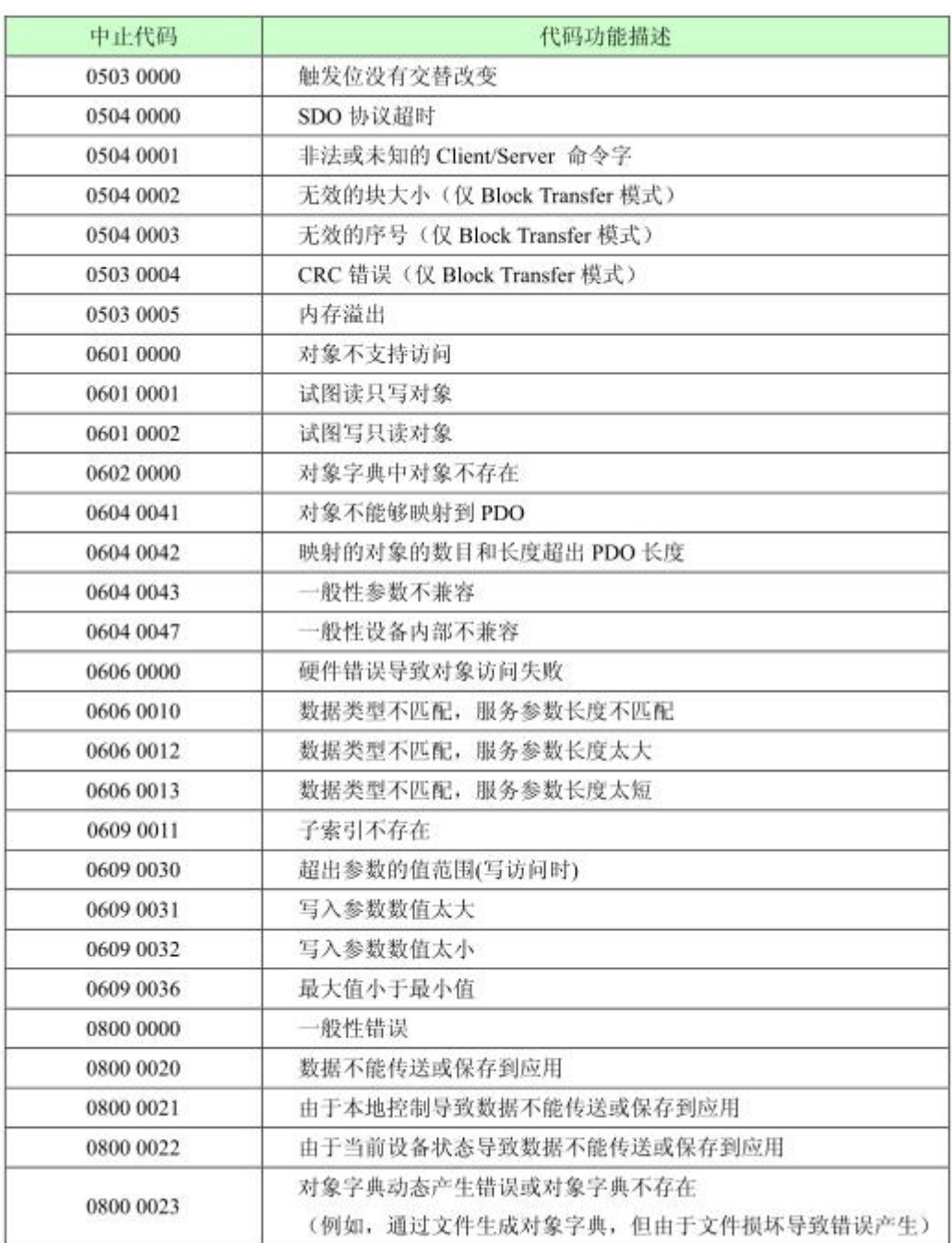

## <span id="page-16-0"></span>6、PDO 协议

PDO 数据的传输可以通过 SYNC、RTR, 或者基于事件进行传输: Identifier Data 1 Data 2 Data 3 Data 4 Data 5 Data 6 Data 7 Data 8

其中: Identifier 为表 3-2 中所对应的 ID 值。

## <span id="page-16-1"></span>7、SYNC 协议

80  $\boldsymbol{0}$ 

## <span id="page-17-0"></span>四、 产品配置及使用方法

说明: 在 PROFINET 侧, 本手册以西门子 CPU1511-1PN (订货号 6ES7511-1AK00-0AB0) 作为 PROFINET 主站, 使用组态软件为 TIA Portal V12, PN-G-CANOPEN 作为 PROFINET 从站。

#### <span id="page-17-1"></span>(一)、硬件配置

首先打开 TIA Portal V12 软件,新建一个名为 PN-CANOPENtest 的工程,如图 4-1 所示

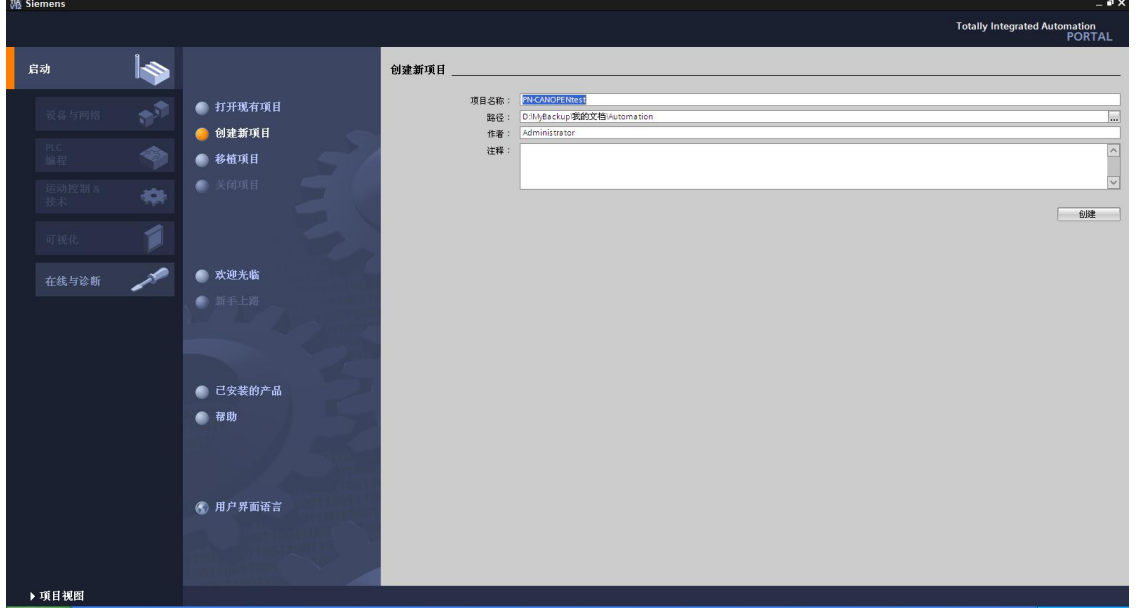

图 4-1

然后点击组态设备,添加新设备,选择 S7-1500 下订货号为 6ES7511-1AK00-0AB0 的 PLC,点击添加, 如图 4-2 所示

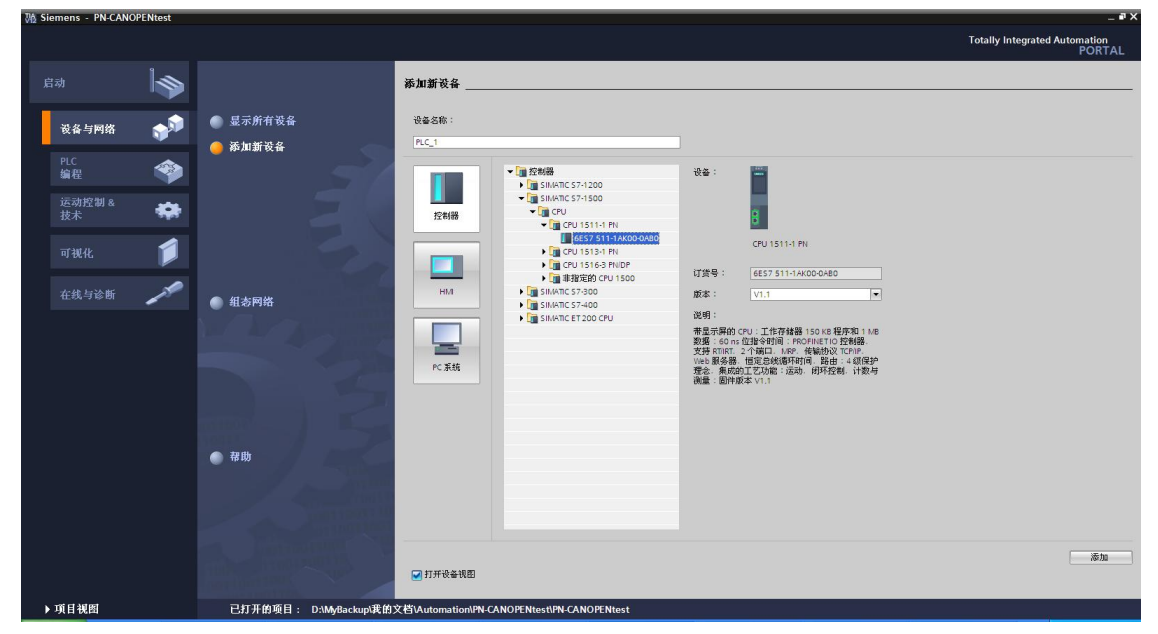

图 4-2

### <span id="page-18-0"></span>1.安装 GSML 文件

下面进入设备组态界面,点击选项菜单下面的安装设备描述文件(**GSD**)(**D**),选中 PN-G-CANOPEN 的 GSDML 文件 GSDML-V2.3-DingShi-PNtoCANopen-20150408.xml(注意路径要求为英文), 点击安装。 如图 4-3、4-4 所示

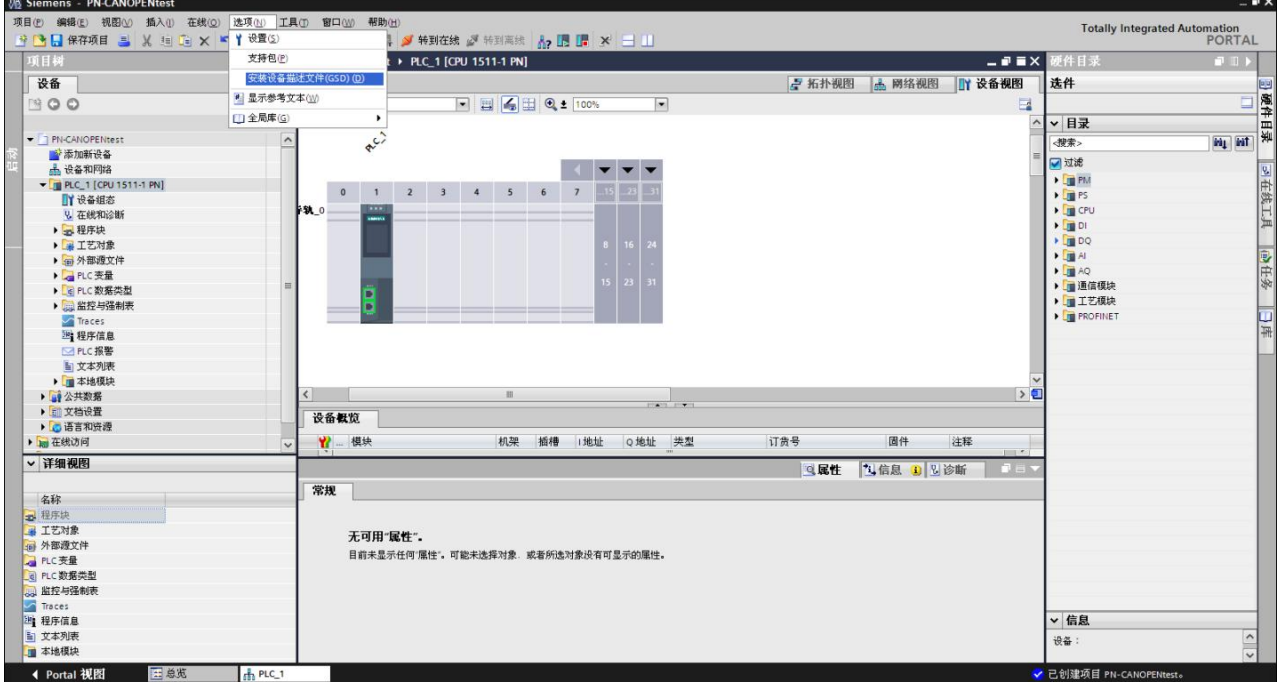

图 4-3

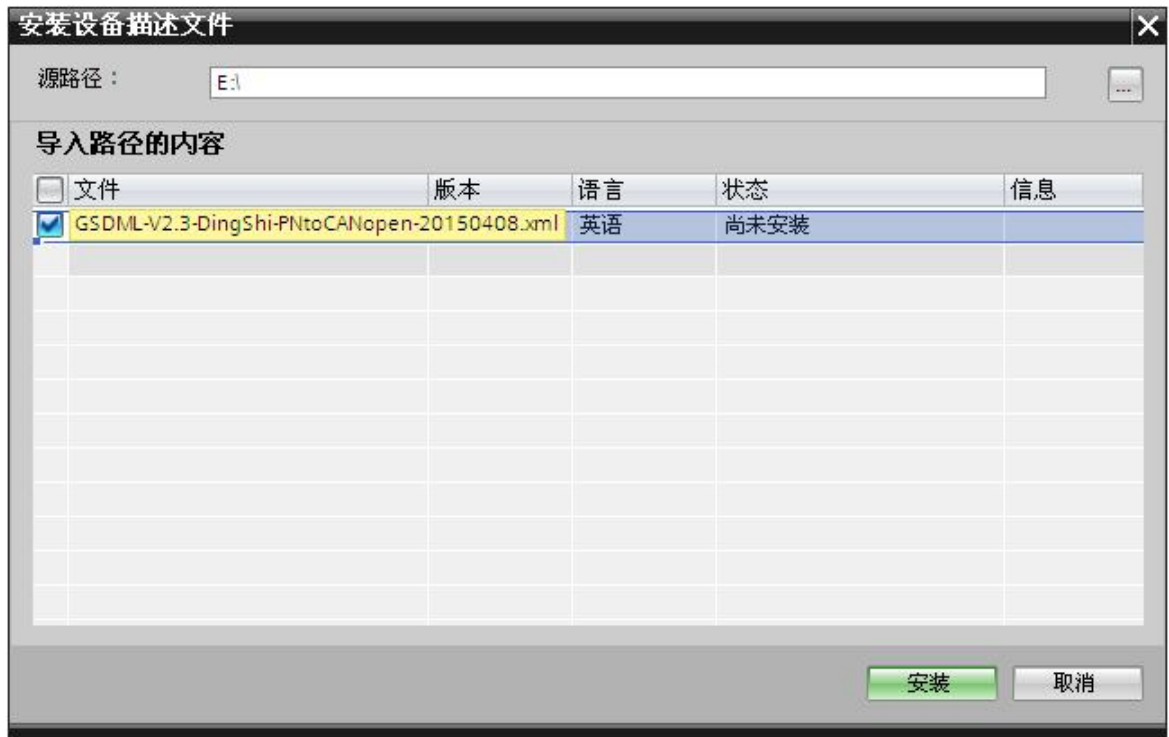

图 4-4

在目录其它现场设备/PROFINET IO /Gateway/DS co.Ltd/PN-CANopen Gateway 中可以找到该网关,如图 4-5 所示

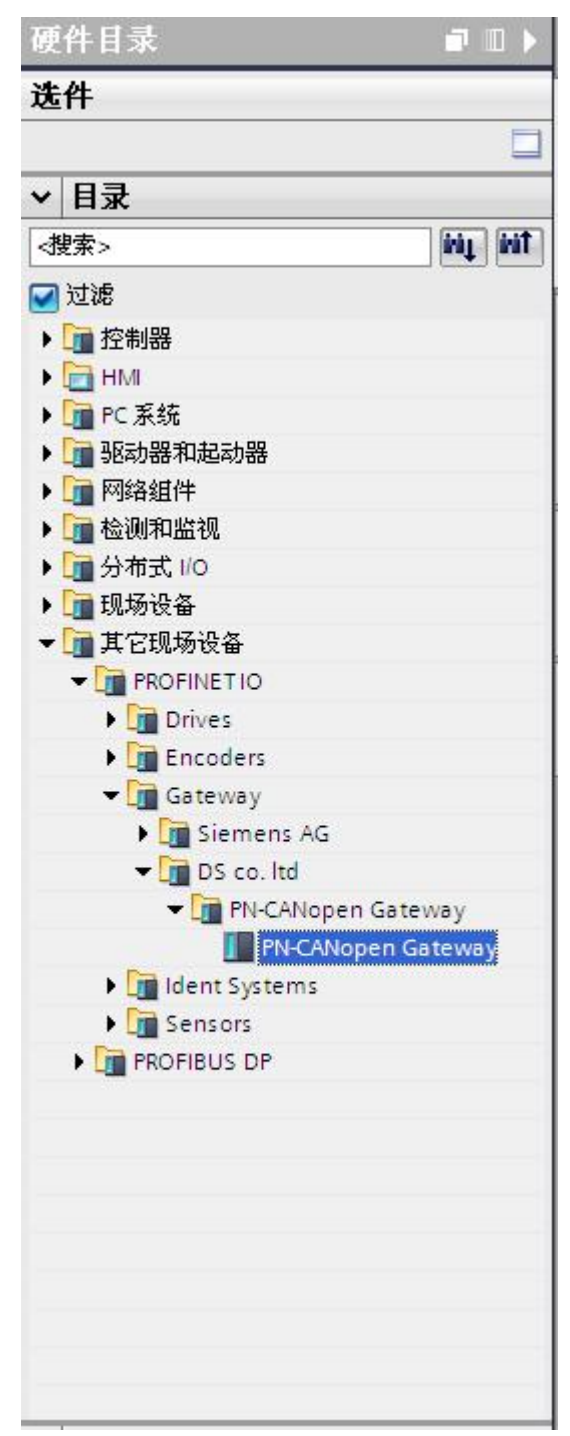

图 4-5

#### <span id="page-20-0"></span>2.PN-G-CANOPEN 网关使用说明

⑴、添加 PN-CANopen Gataway 作为一个 PROFINET 从站

点击网络视图, 右键点击 CPU1511-1PN 的绿色 PN 端口, 添加子网, 如图 4-6、4-7、4-8 所示

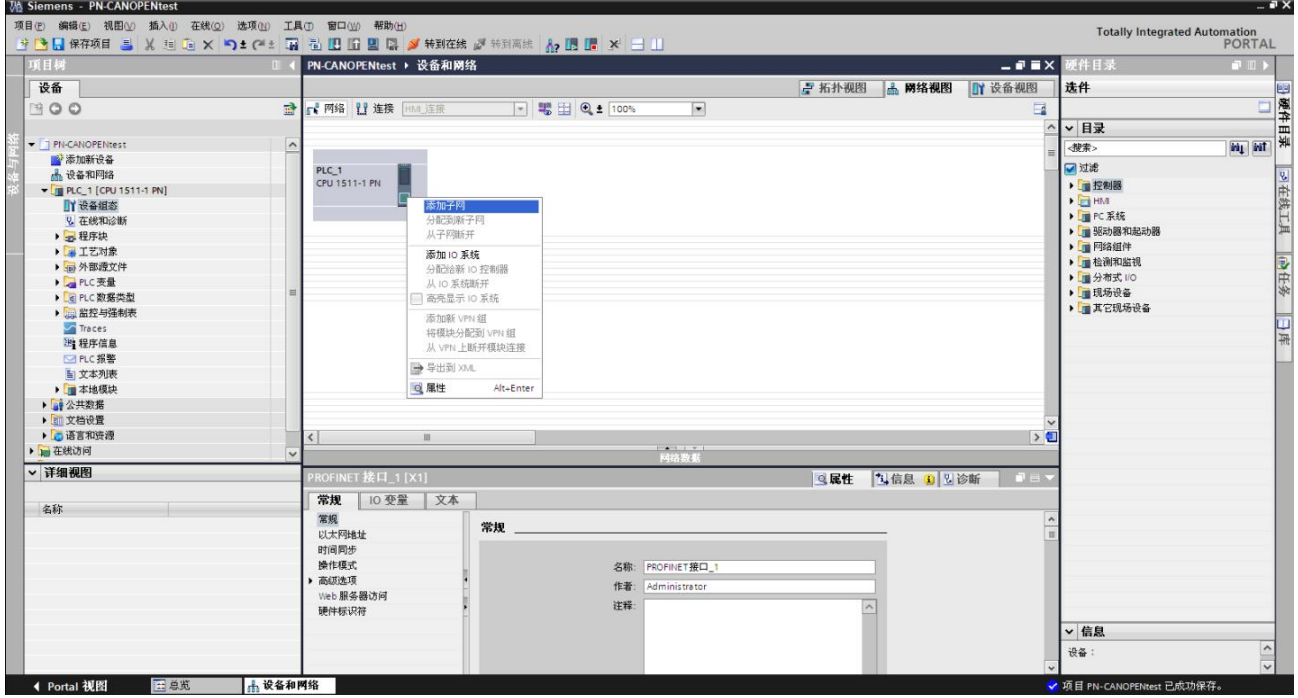

图 4-6

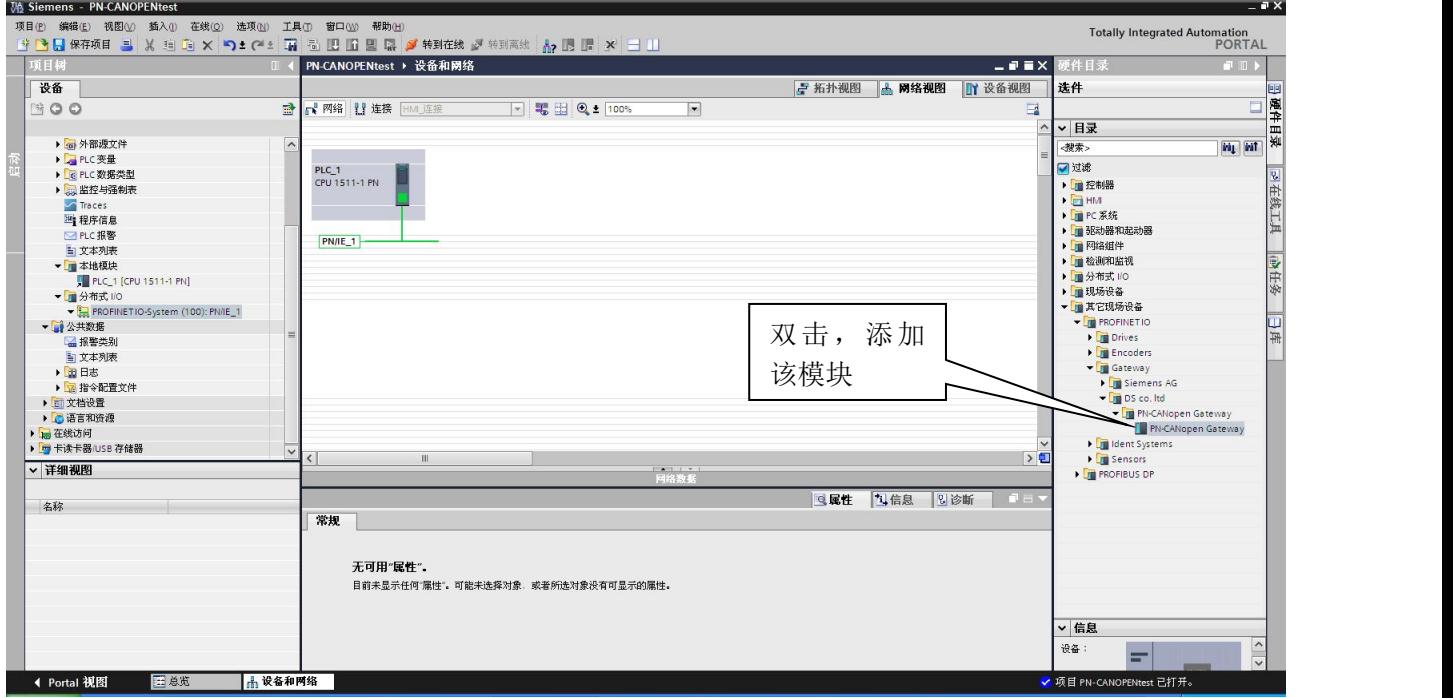

图 4-7

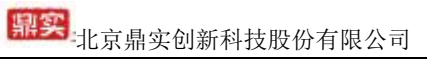

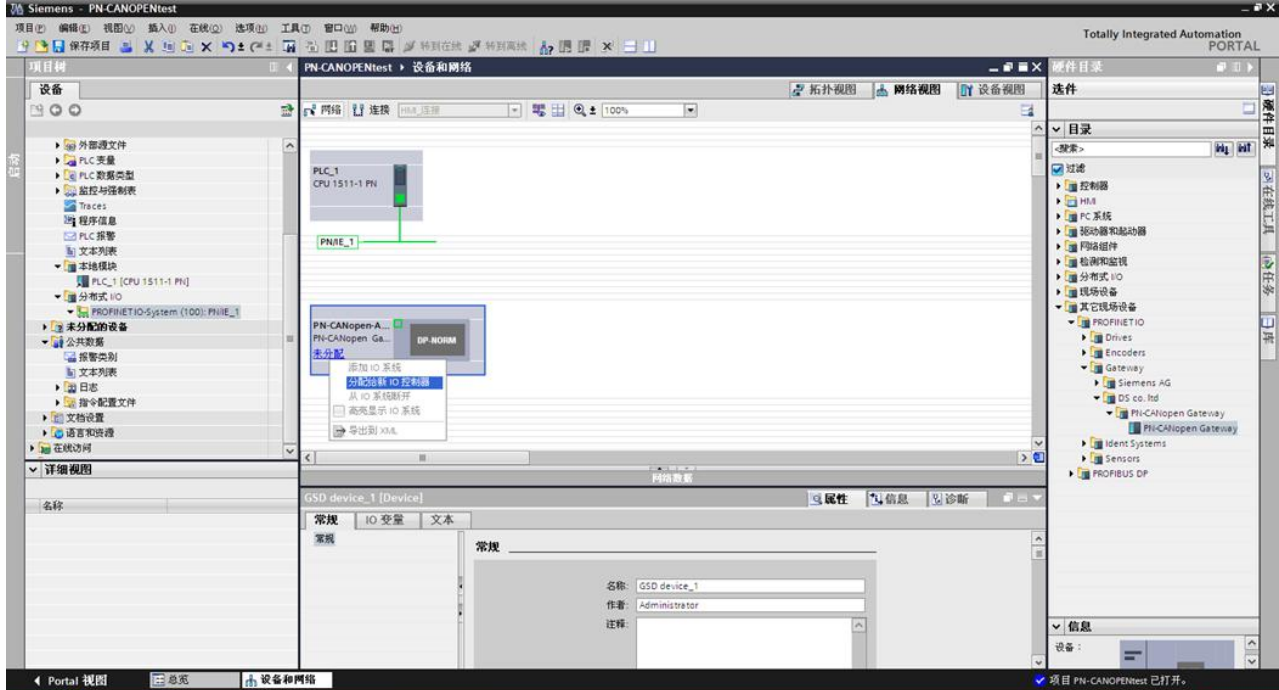

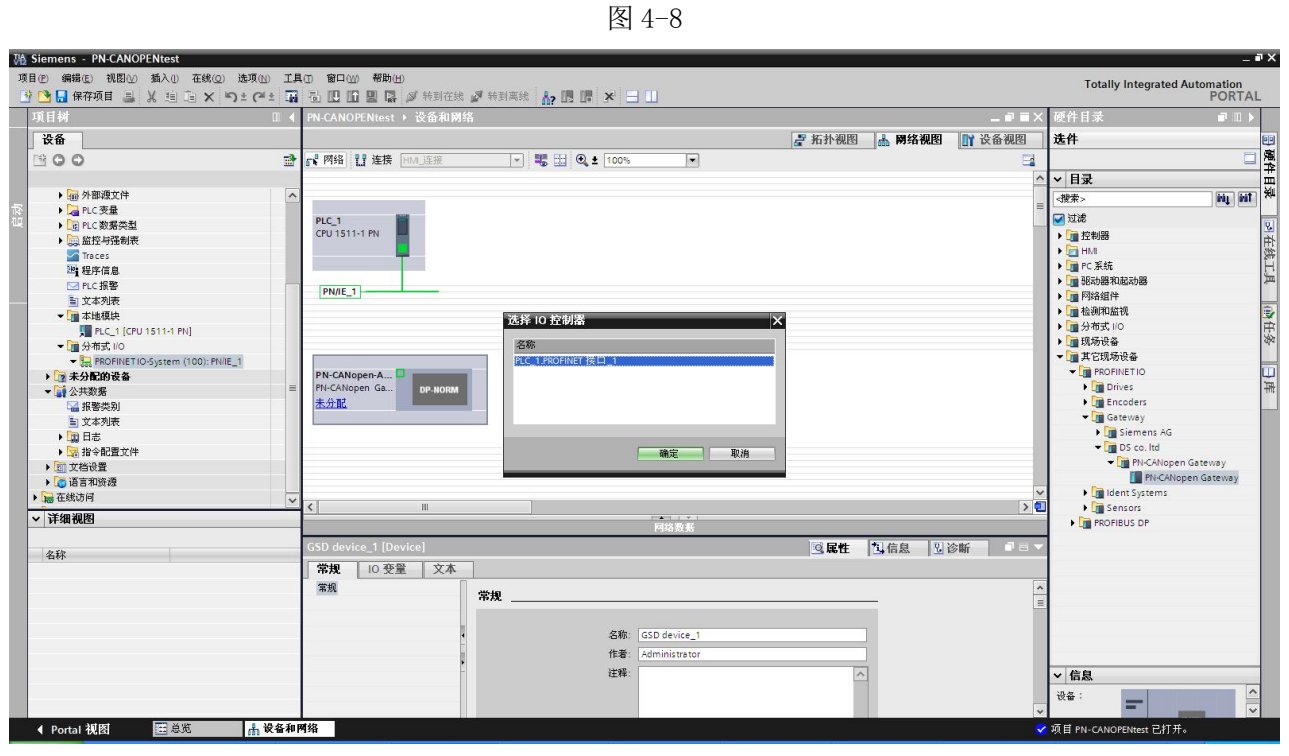

图 4-9

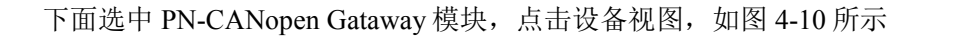

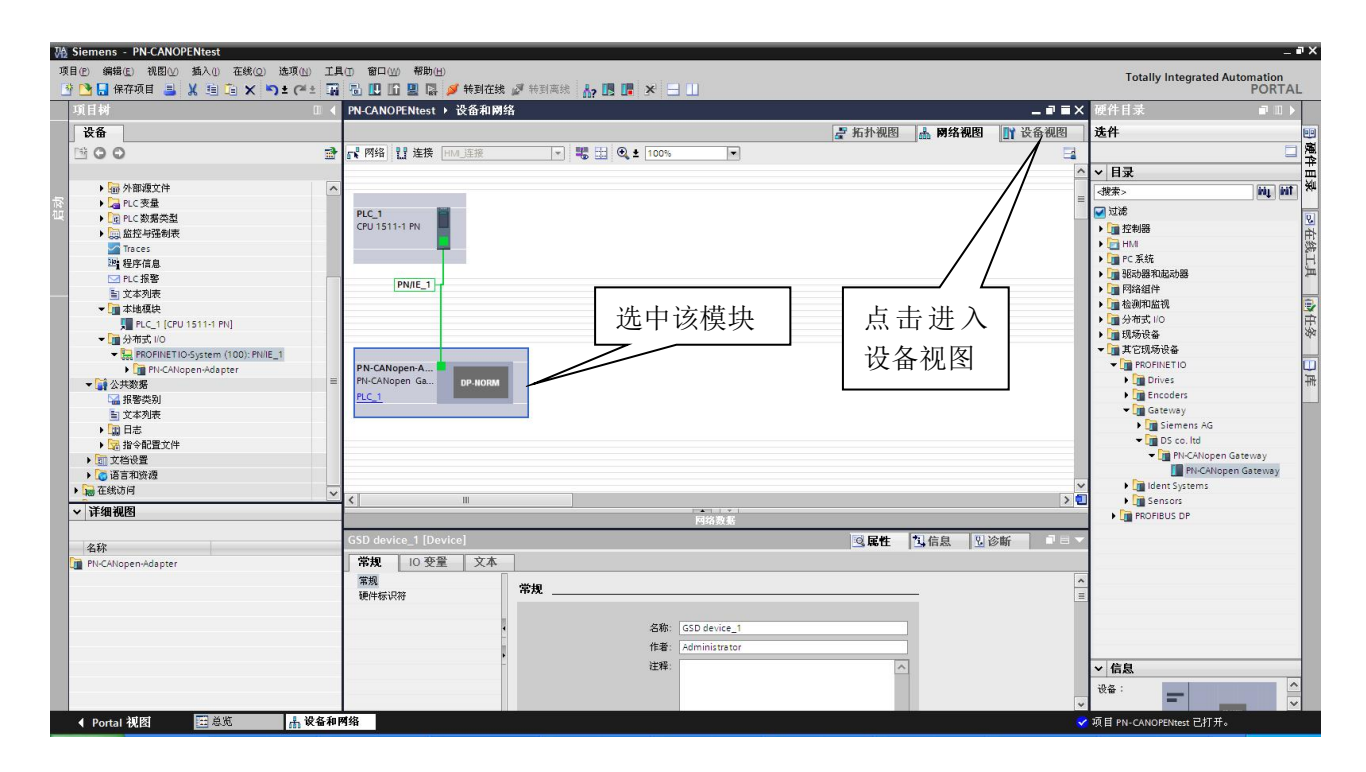

图 4-10

⑵、 PN-CANopen-Adapter 模块状态字、控制字说明

进入设备视图界面后,可以看到模块自带一个名为 Status/Command (1Byte In/Out)\_1 的 IO 模块。 该模块包含一个字节的输入数据和一个字节的输出数据,分别表示网关的状态字(用来指示 CANOPEN 通 讯状态)和控制字(用来控制 CANOPEN 通讯), 如图 4-11 所示, 对应的 PROFINET IO 地址为 IBO 和 QBO。 每一位的具体含义见表 4-1、4-2

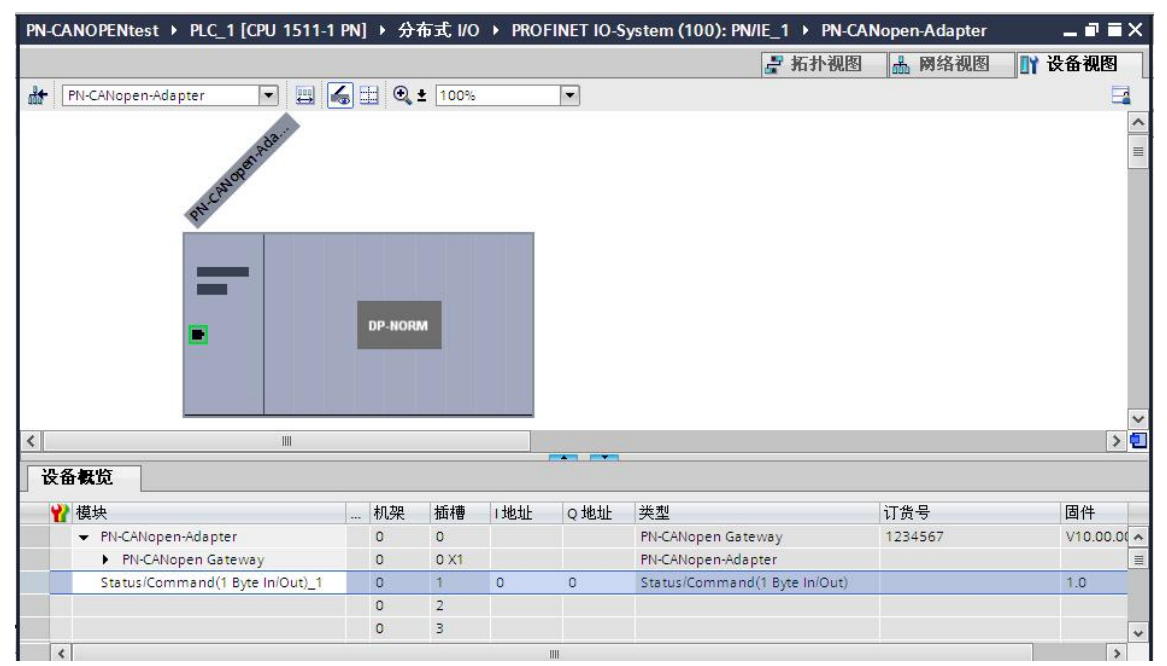

图 4-11

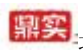

界实际点点实习新科技股份有限公司

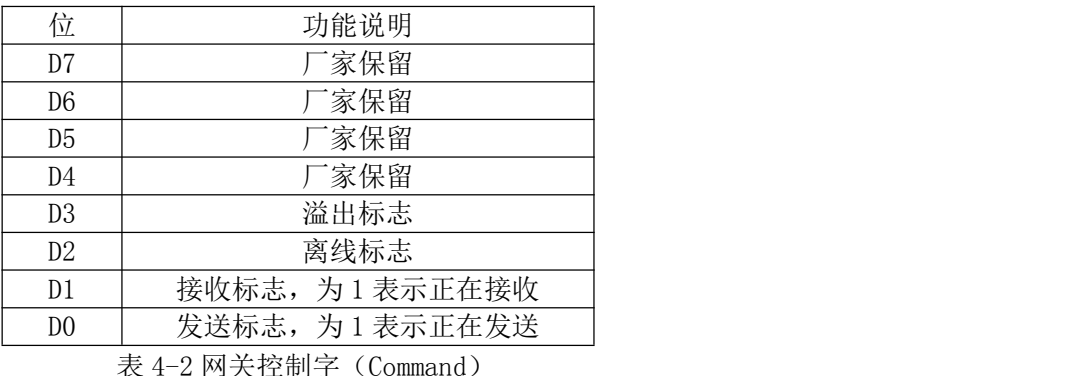

#### 表 4-1 网关状态字(Status)

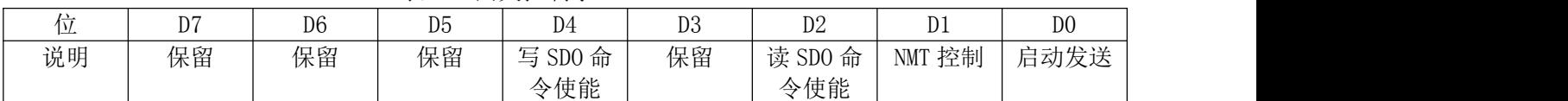

D0:置 1 时, CANOPEN 主站启动发送命令。

置 0 时, CANOPEN 停止停止发送命令。

D1: 上升沿 (由 0 变为 1) 时, 发送一次 NMT 指令。

- D2:置 1 时, 停止发送读 SDO(TSDO)指令。
	- 置 0 时,周期性发送读 SDO(TSDO)指令。
- D4: 置 1 时, 触发 (RSDO 数据有变化时)发送写 SDO (RSDO) 指令。 置 0 时,周期性发送写 SDO(RSDO)指令。
- ⑶、 设置 PN-CANopen-Adapter 模块 CANOPEN 通讯参数

选中 PN-CANopen-Adapter 模块,点击 Status/Command (1Byte In/Out) 1 模块,选择属性/常规/模 块参数, 设置 CAN 波特率, 发送方式及发送周期等参数, 如图 4-12 所示

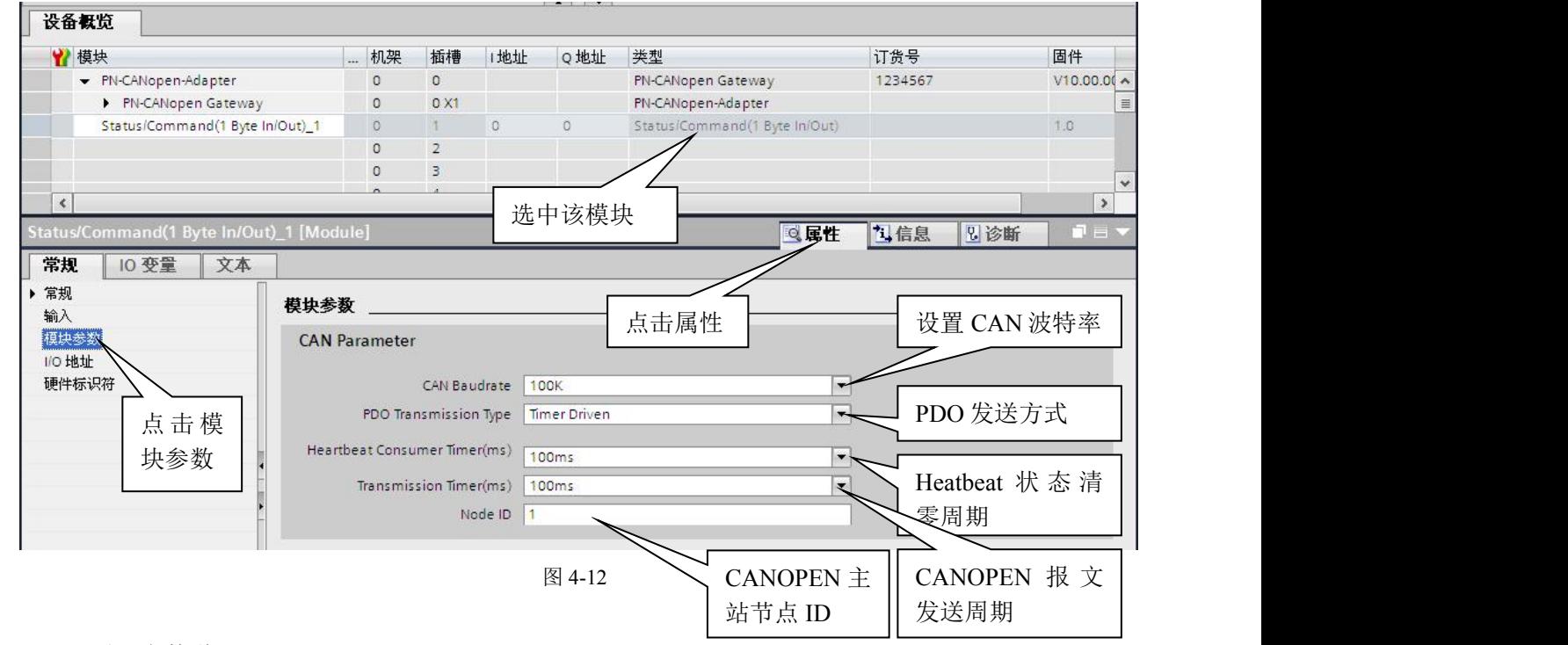

#### CANOPEN 通讯参数说明

CAN Baudrate:CAN 波特率设置,范围 5K-1M bit/s。

PDO Transmission Type:RPDO (网关输出数据)发送类型,支持三种, 即

Timer Driven: 时间触发,网关控制字第 0 位(启动发送)置 1 后,网关会周期性发送 RPDO 数据,发 送周期在 Transmission Timer(ms)中设置。

<mark>鼎实</mark>:北京鼎实创新科技股份有限公司

Event Driven:事件触发,网关控制字第 0 位(启动发送)置 1 后,当 RPDO 数据有变化时发送。 Remotely requested:远程针触发, 网关控制字第 0 位 (启动发送) 置 1 后, 收到远程针后发送 RPDO 数 据。

Heatbeat Consumer Timer (ms):Heatbeat 状态持续时间, PLC 如果组态了 Heatbeat consumer 模块, 该定时器用来设置主站在收到从站发来的 Heatbeat 报文后, 相应状态位的持续时间。

Transmission Timer (ms): 发送时间定时器, 用来设定主站发送报文周期的时间间隔。

Node ID:用来设定主站的节点地址。

⑷、PDO 的配置

PDO 为 CANOPEN 通讯中的过程数据对象, 数据长度为 1-8Byte, 包括 TxPDO 和 RxPDO。其中 TxPDO 为 CANOPEN 从站发给主站的过程数据,对应 PROFIBUS 的输入区(I 区);RxPDO 为 CANOPEN 主站发给从站 的数据, 对平 PROFIBUS 输出区( $Q \nabla$ )。

下面以添加 1 条节点地址为 1, 即 ID 号为 0x181 (0x180+节点地址),长度为 8 字节的 TxPDO (8 Byte 输入)和一条 ID 号为 0x201 (0x200+节点地址),长度为 8 字节的 RxPDO (8 Byte 输出)为例,进行说 明。

添加 TxPDO:

首先在设备视图中选中 PN-CANopen-Adapter 模块的第 2 个插槽, 双击目录中 DI 模块下 TxPDO (8 Byte In)模块。如图 4-13 所示

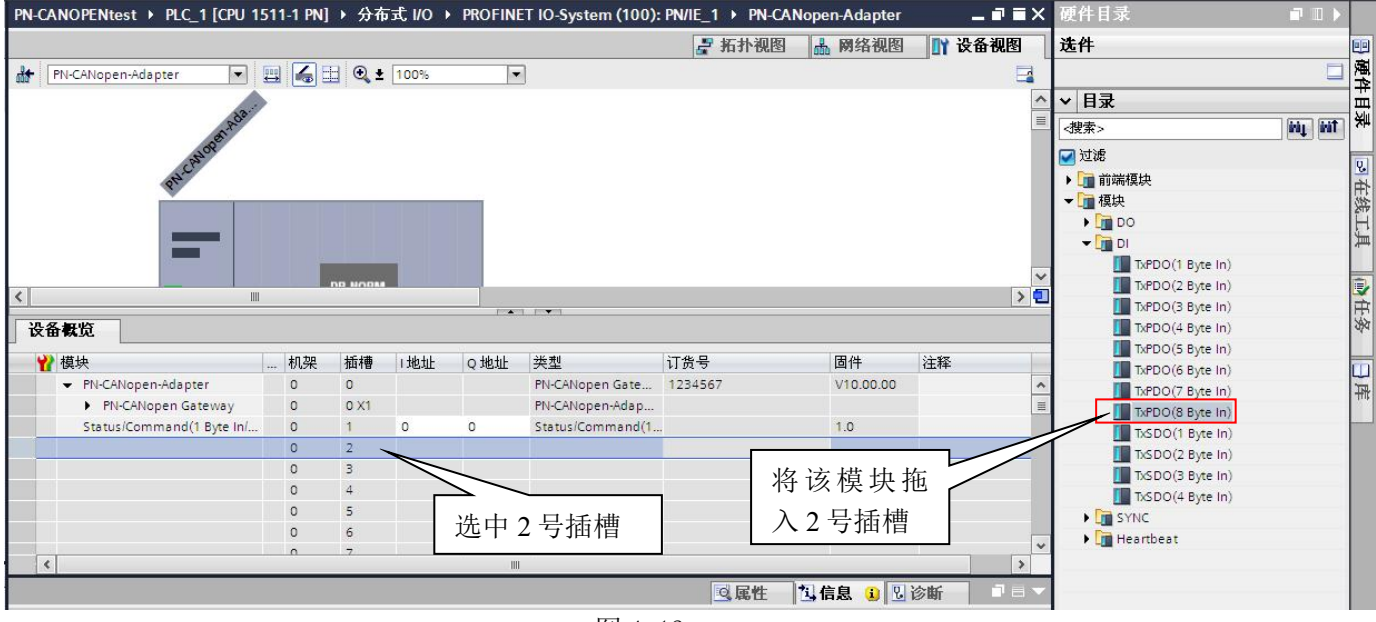

图 4-13

然后输入 ID 号, 选中 2 号插槽, 在属性对话框中常规选项下选择模块参数,输入 0x181 对应的十进制数 385。如图 4-14 所示

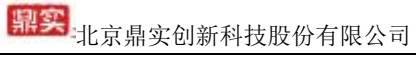

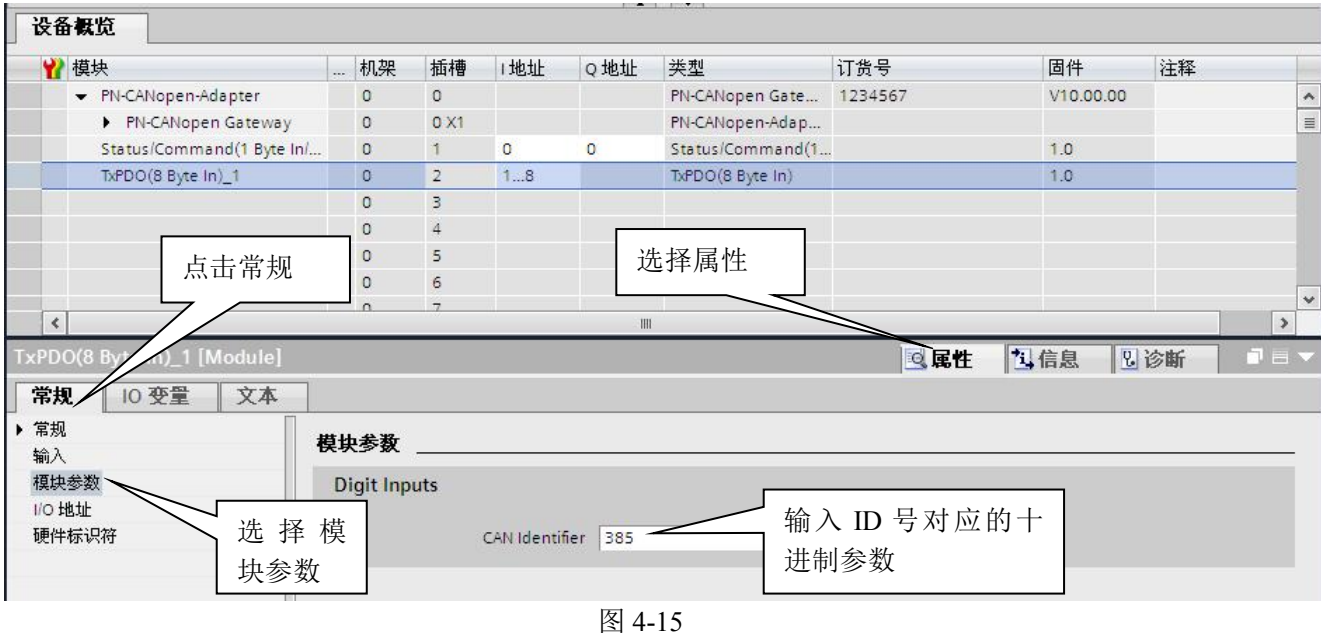

#### 添加 RxPDO:

在设备视图中选中 PN-CANopen-Adapter 模块的第 3 个插槽, 双击目录中 DO 模块下 RxPDO (8 Byte Out)模块。如图 4-16 所示

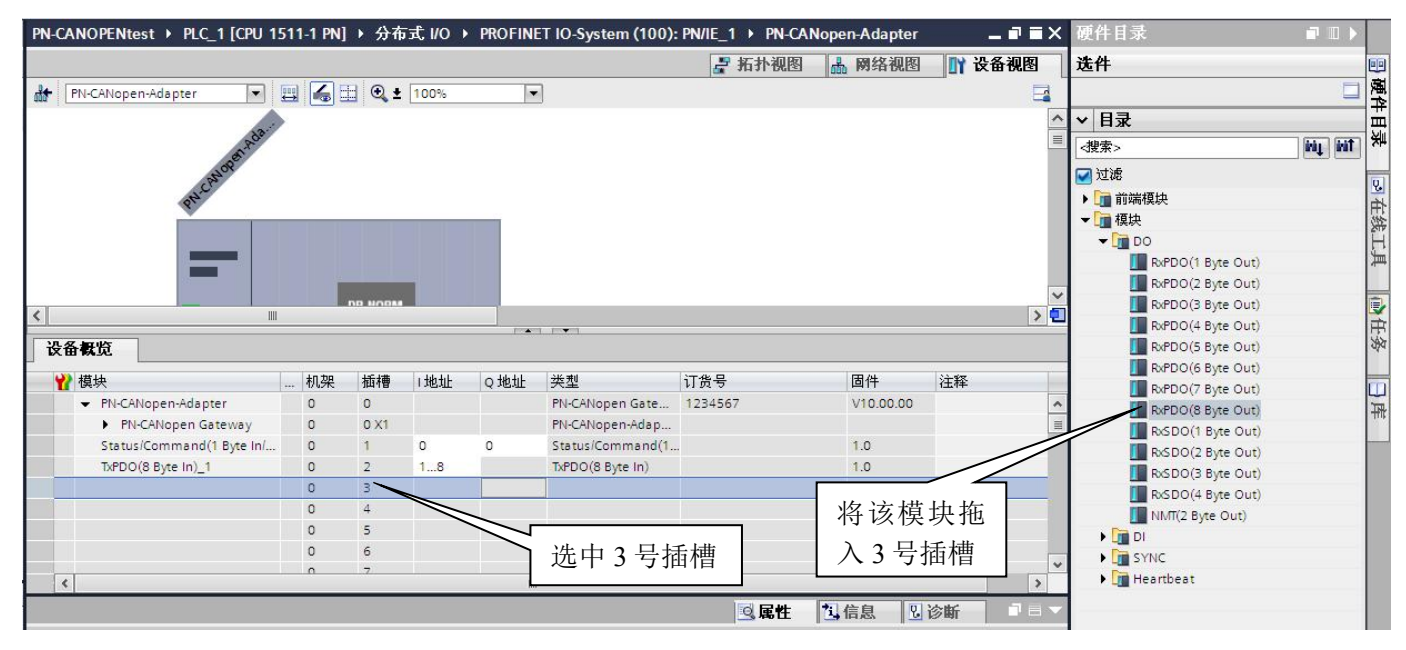

图 4-16

然后输入 ID 号, 选中 3 号插槽, 在属性对话框中常规选项下选择模块参数, 输入 0x181 对应的十进制数 385。如图 4-17 所示

#### 中学<br>北京鼎实创新科技股份有限公司 设备概览 ■模块 |... | 机架 | 插槽 | | 地址 Q地址 类型 订货号 固件 注释 - PN-CANopen-Adapter  $\circ$  $\circ$ PN-CANopen Gate... 1234567  $V10.00.00$ T PN-CANonen Gateway  $\Omega$  $Q X1$ PN-CANopen-Adap Status/Command(1 Byte In/...  $\overline{0}$  $\overline{1}$  $\overline{0}$  $\overline{0}$ Status/Command(1...  $1.0$ TxPDO(8 Byte In) 1  $\circ$  $\overline{z}$  $1...8$ TxPDO(8 Byte In)  $1.0$  $18$ RxPDO(8 Byte Out)\_1  $\circ$  $\overline{3}$ RxPDO(8 Byte Out)  $1.0$  $\overline{4}$ 点击常规 选择属性  $\overline{\mathcal{C}}$  $\sqrt{ }$ ïШ **RxPDO** 电尾性 九信息 日诊断 10 变量 堂规。 文本 ▶ 常规 输入 ID 号对应的十 模块参数 模块参数 进制参数I/O 地址 **进** toutputs 硬件标识符 块参数 CAN Identifier: 513

图 4-17

数据对应关系:

由图 4-17 可知, 8 字节的 TPDO 数据对应 PLC 的 IO 地址是 IB1-IB8; 8 字节的 RPDO 数据对应 PLC 的 IO 地址是 QB1-QB8。对应关系见表 4-3

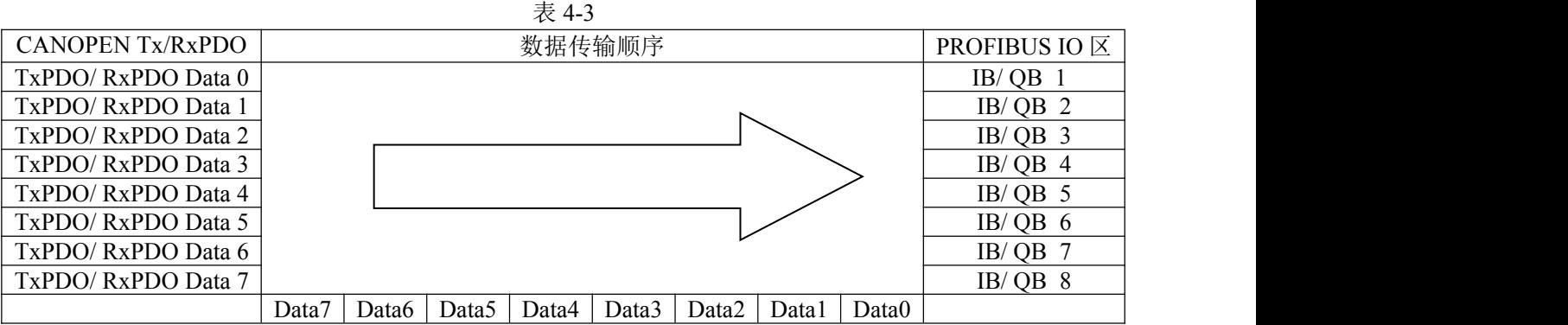

⑸、SDO 的配置

SDO 通讯可用于 CANOPEN 主节点对 CANOPEN 从站对象字典中相关参数的读写,其通讯方式可以描 述为客户端/服务器模型,即主站询问从站应答的模式。用户在使用时,须知道要读/写的参数对应的对 象字典的索引和子索引,参数的长度(1-4 字节)及设备的节点地址。

SDO 分为 TxSDO(用于读设备参数)和 RxSDO(用于写设备参数), 其中 TxSDO 对应 PROFIBUS 输 入数据, RxSDO 对应 PROFIBUS 输出数据。

下面以读取一条长度 2 字节,节点地址 1, 索引 0x6041,子索引 0x00 的一条 TxSDO 和写一条长度 4 字 节,节点地址 1, 索引  $0x607A$ ,子索引  $0x00$  的一条  $RxSDO$  为例进行说明。

配置 TxSDO:

首先在设备视图中选中 PN-CANopen-Adapter 模块的第 2 个插槽, 双击目录中 DI 模块下 TxSDO (2 Byte In)模块。如图 4-18 所示

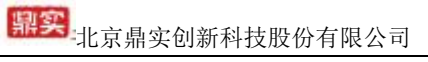

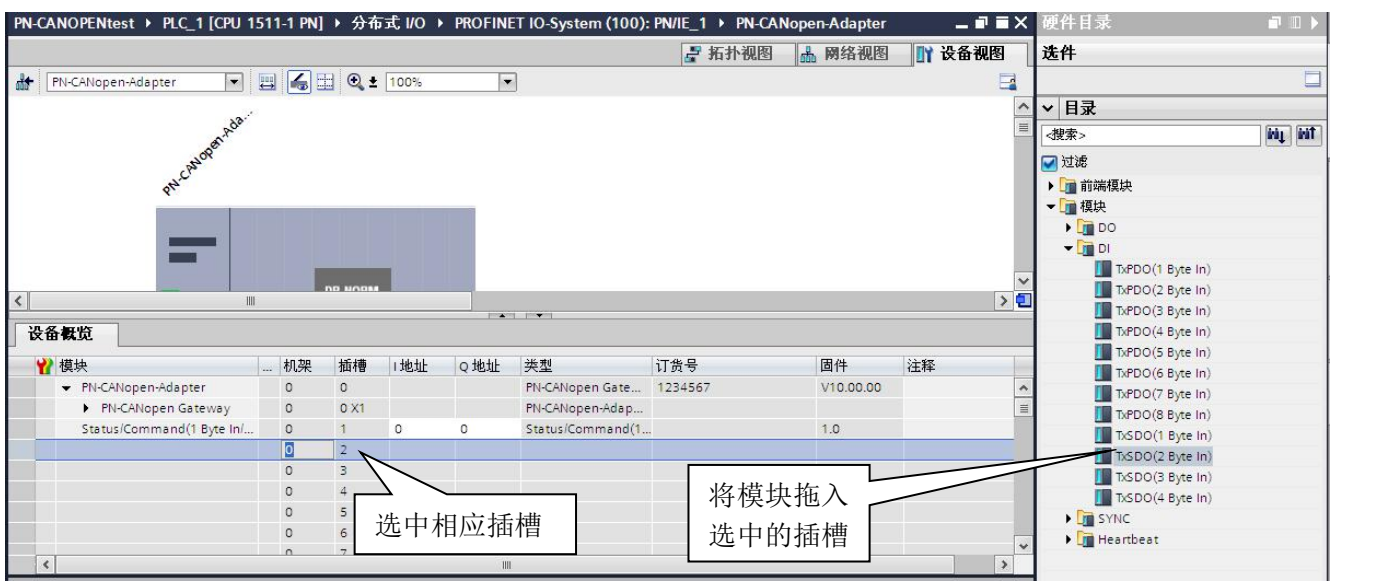

然后输入 ID 号 (0x580+节点地址), 索引, 子索引等参数, 选中 2 号插槽, 在属性对话框中常规选项 下选择模块参数,输入 0x581 对应的十进制数 1409。如图 4-19 所示

图 4-19

#### 配置 RxSDO:

首先在设备视图中选中 PN-CANopen-Adapter 模块的第3个插槽, 双击目录中 D0 模块下 RxSDO (4 Byte Out)模块。如图 4-20 所示

数据对应关系:

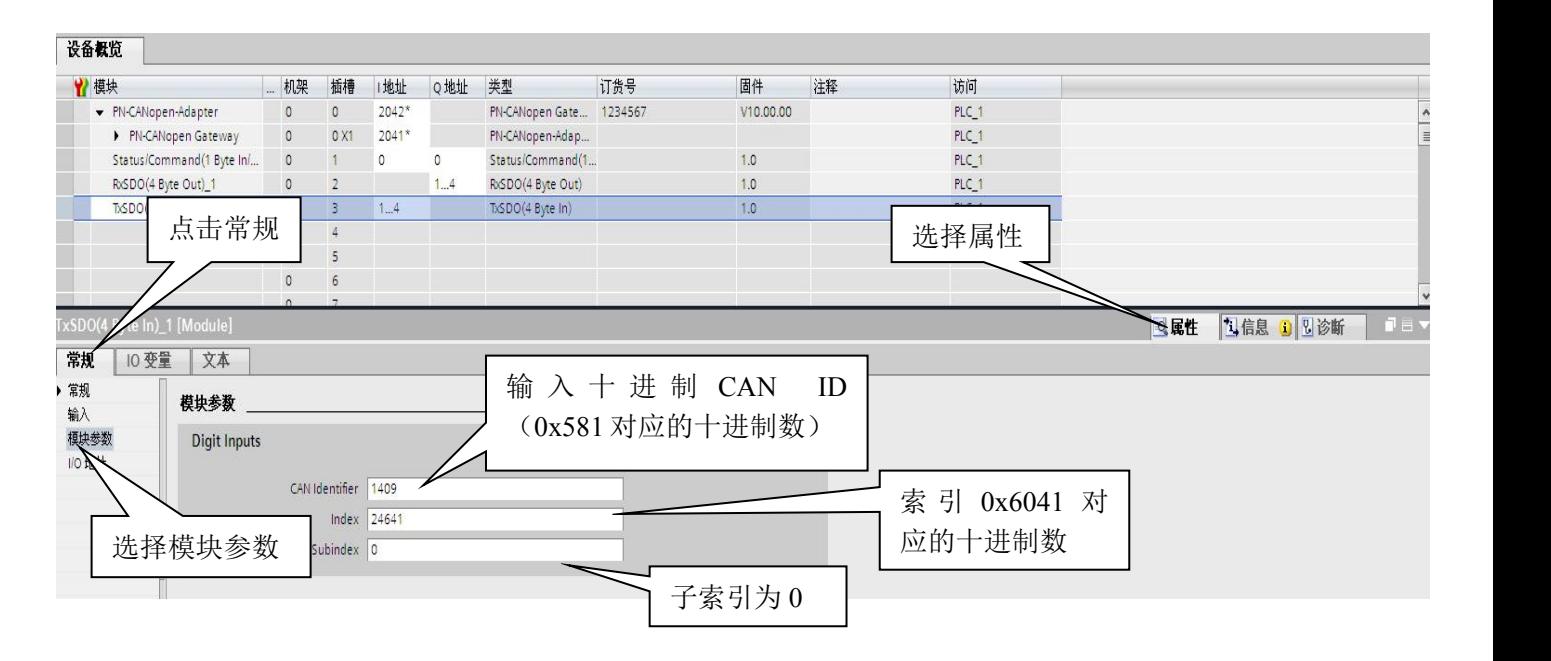

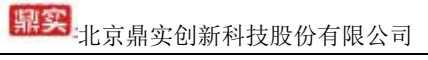

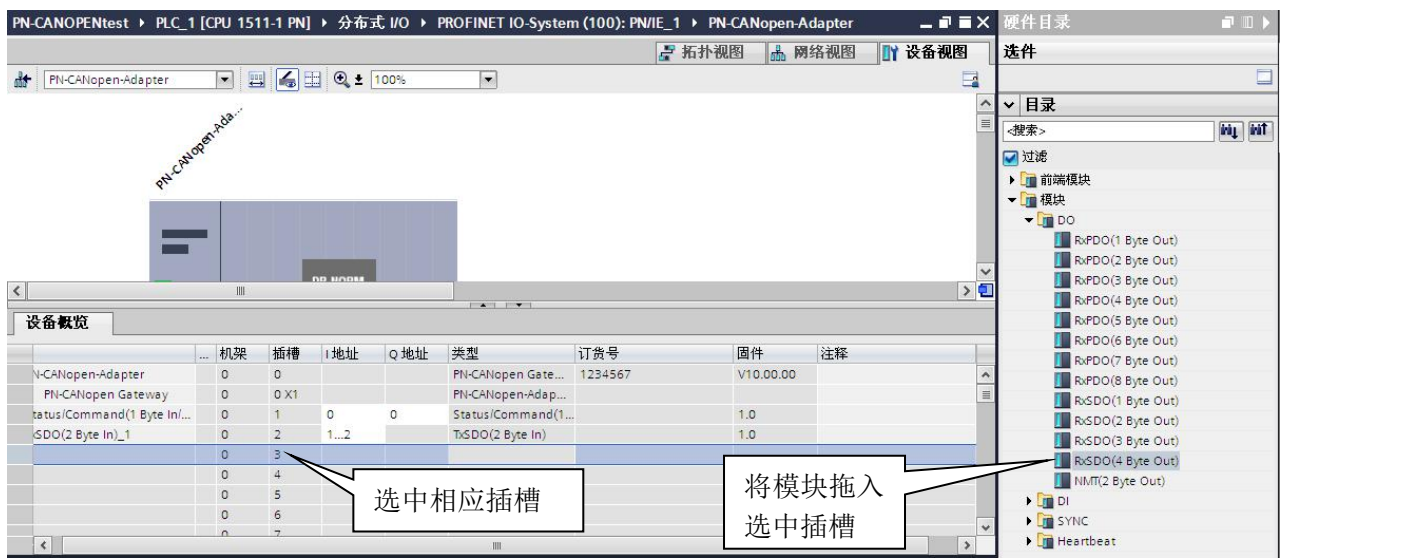

然后输入 ID 号 (0x600+节点地址), 索引, 子索引等参数, 选中 3 号插槽, 在属性对话框中常规选项 下选择模块参数,输入 0x601 对应的十进制数 1049。如图 4-21 所示

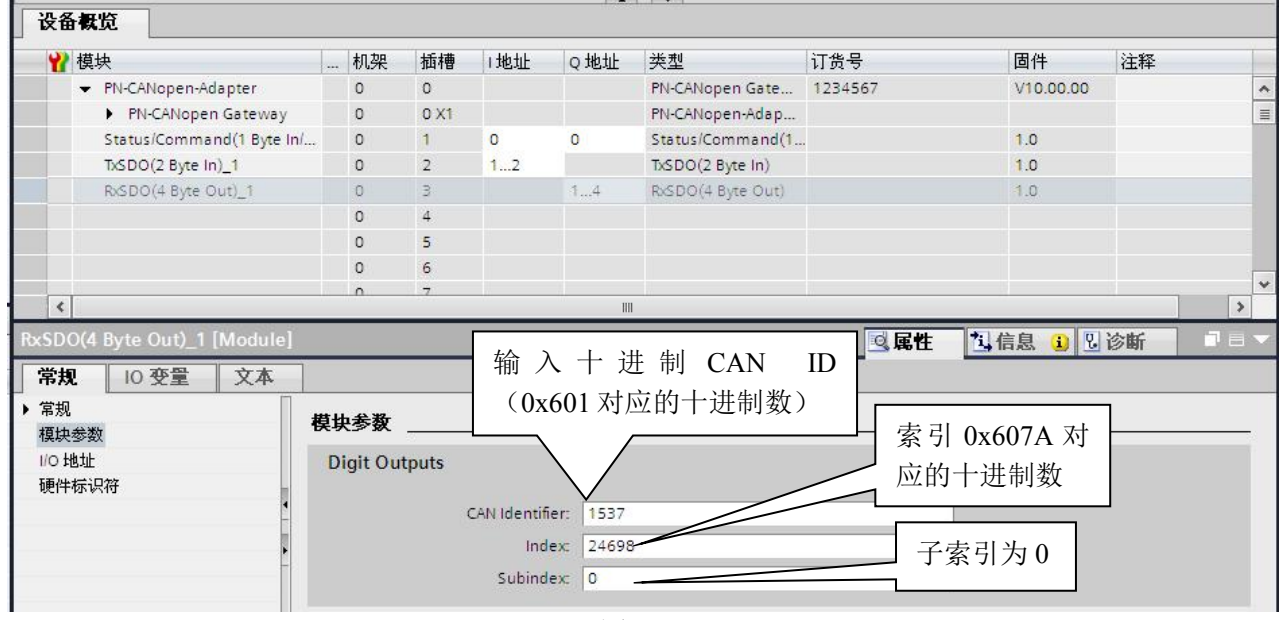

图 4-21

由图 4-21 可知,2 字节的 TxSDO 数据对应 PLC 的 IO 地址是 IB1-IB2;4 字节的 RxSDO 数据对应 PLC 的 IO 地址是 QB1-QB4。对应关系见表 4-4

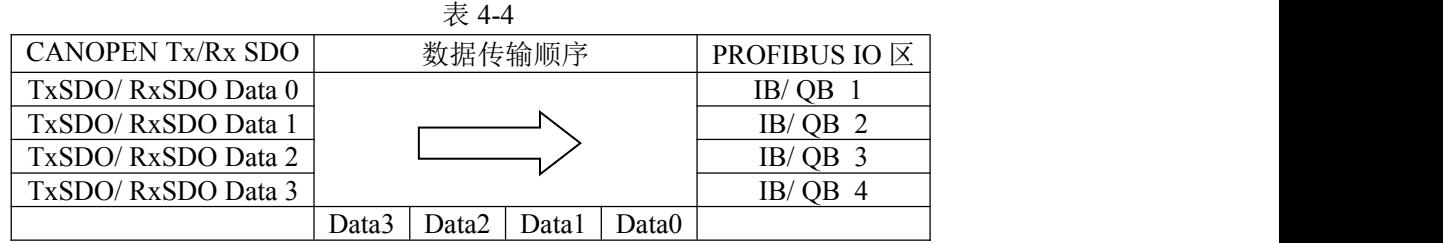

⑹、SYNC 的配置

SYNC 作为 TPDO 的一个请求信号, 用于同步 CANOPEN 从站输入数据, 即从节点收到此指令后发送 TPDO 数据, 当 CANOPEN 从站 TPDO 为同步模式时, 需要配置此指令。其配置占用一个插槽, 但不占 用 PROFINET 输入输出数据空间,用户不需要设置参数,网关的发送控制字置 1 后,网关将周期性发送 同步命令。其配置方法如图 4-22、4-23

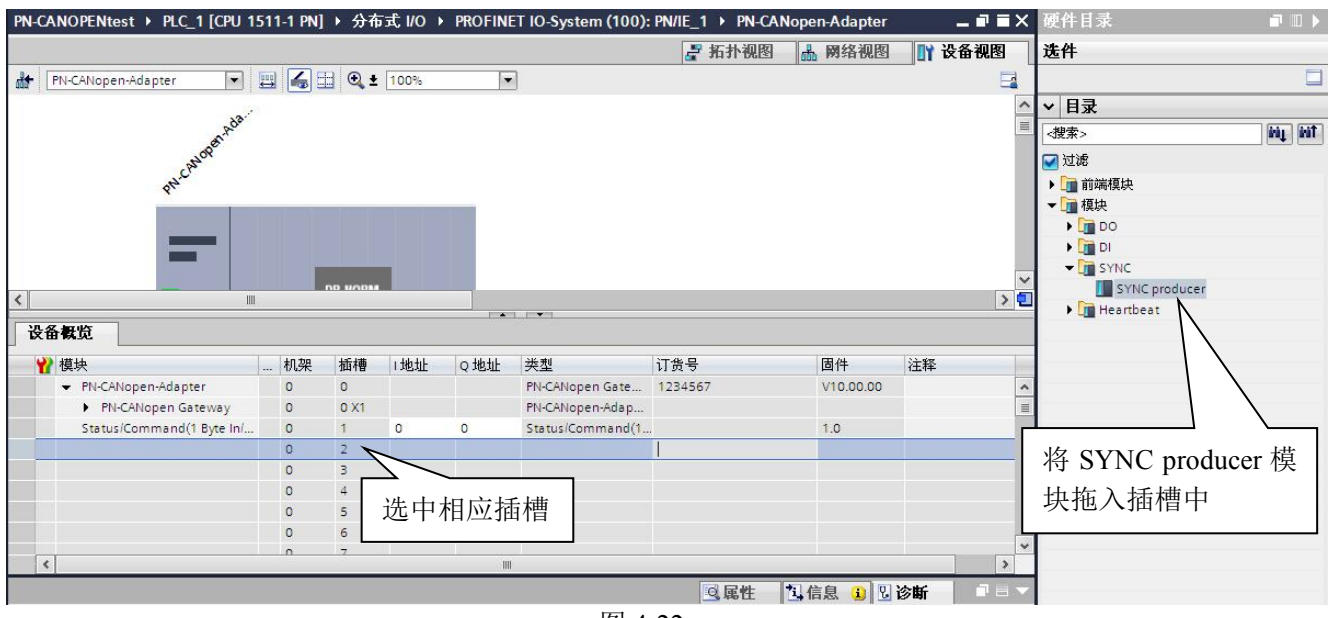

图 4-22

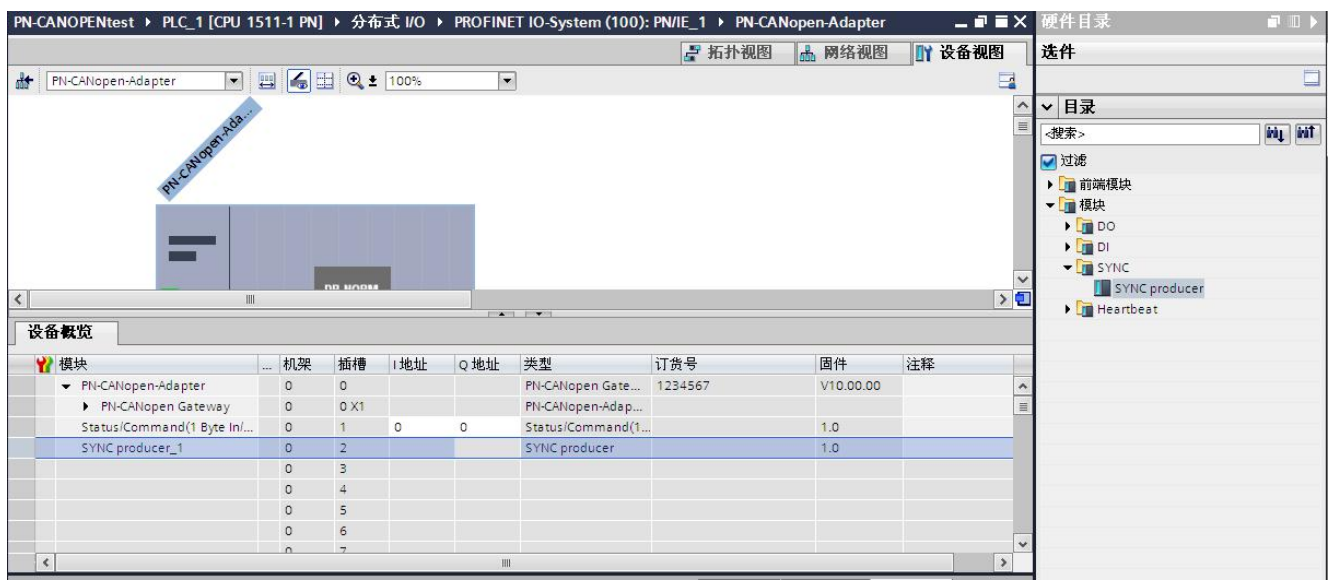

图 4-23

⑺、NMT 指令的配置

NMT 指令用于切换对 CANOPEN 从节点的状态, 其 ID 号为 0, 数据长度为 2 个字节, 第一个字节表示 使节点进入的状态,第二个字节表示节点地址(0x00 为广播地址),详细协议参照第三章 CANOPEN 协 议简介。该命令占两个字节的输出,组态方法见图 4-24、4-25

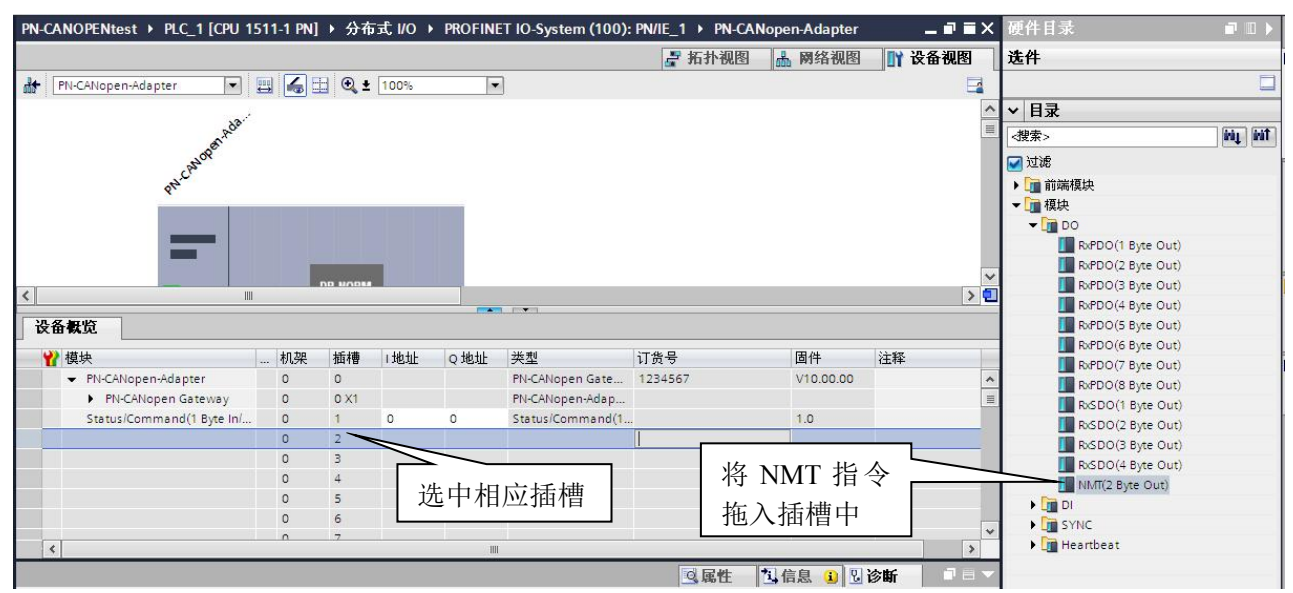

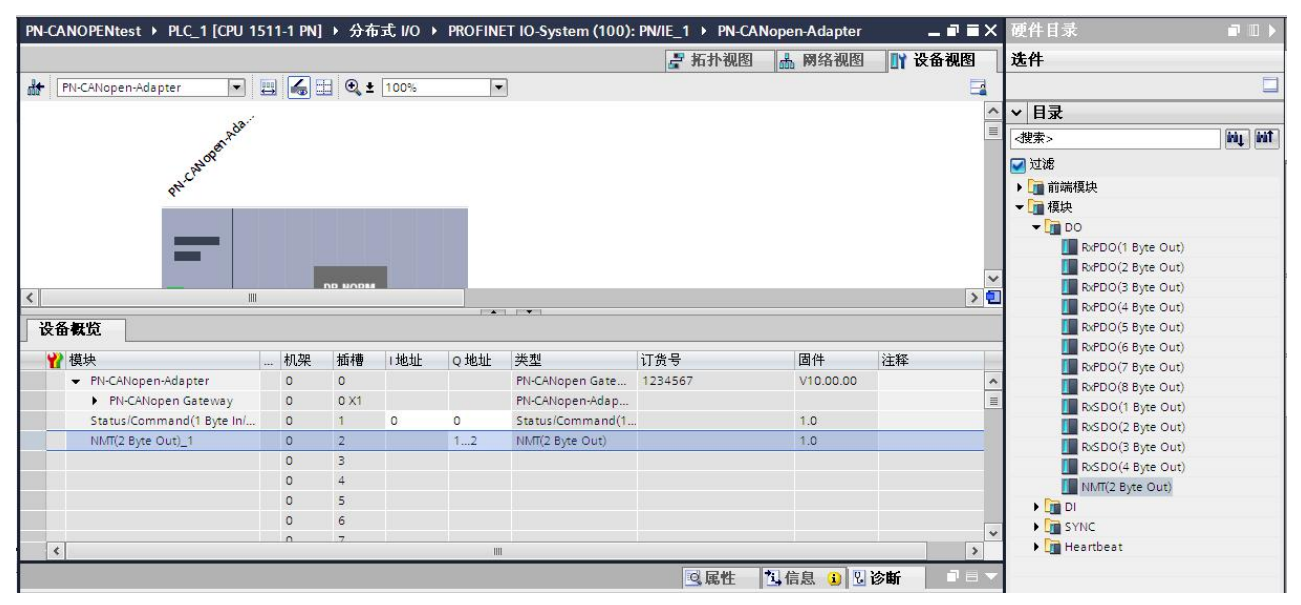

图 4-25

#### NMT 指令的发送:

表 4-5 功能 | Q0.1 | QB1 | QB2 | 使节点进入 Operational 状态 | 发送控制 | 0x01 位,该位由 0 为广播发送(使所有 0 变 1 时,发 节点进入相应状态) 送一次 NMT  $\boxed{0x81}$ 指令  $0x82$ 节点地址,范围 0-127,  $\frac{1}{2}$ 使节点进入 Stop 状态 位,该位由 0x02 使节点进入 Pre-operational 状态 0x80 使节点进入 Reset-application 状态 使节点进入 Reset-communication 状态 指令 <br />
0x82

⑻、Heatbeat 指令的配置

①、Heatbeat producer

用户需要主站周期性发送 Heatbeat 报文时,需配置此指令,该指令占用 1 个插槽,不占用 PROFINET 输 入输出数据空间。网关控制字(Q0.0)置 1 后, 将周期性发送 ID 号为 0x700+主站节点地址(设置方法 见本章第 3 节设置 PN-CANopen-Adapter 模块 CANOPEN 通讯参数中 Node ID 项) 数据为 0x05 的报文。 见图 4-26、4-27

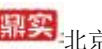

知实<br>北京鼎实创新科技股份有限公司

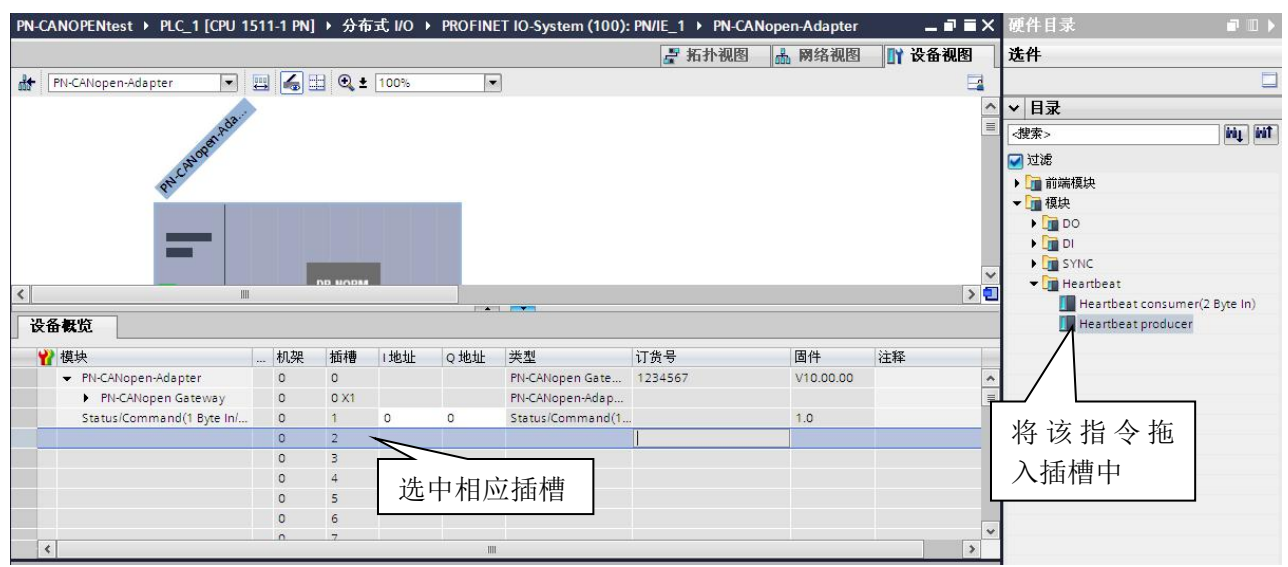

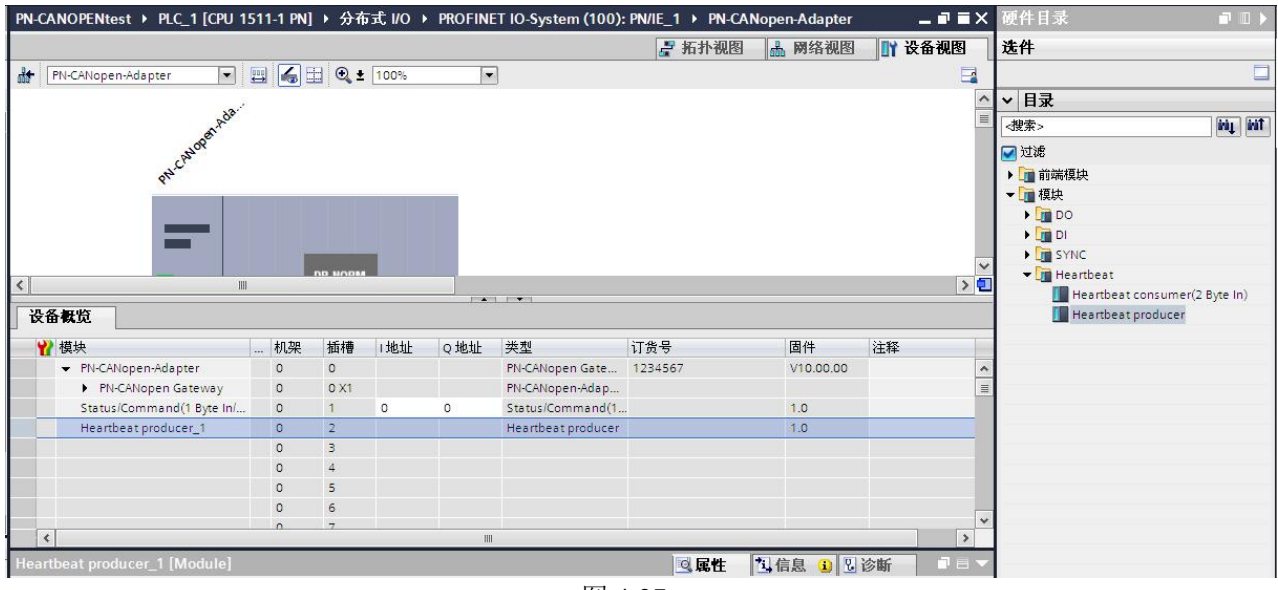

图 4-27

②、 Heatbeat Consumer 指令

该指令用来监测 CANOPEN 从节点的输入状态,占用两个字节的输入地址,没两位表示一个节点的输入 状态,最多监测 8 个从节点。用户在添加该指令后需要设置要监测的从节点地址。使用方法如下图 4-28、4-29

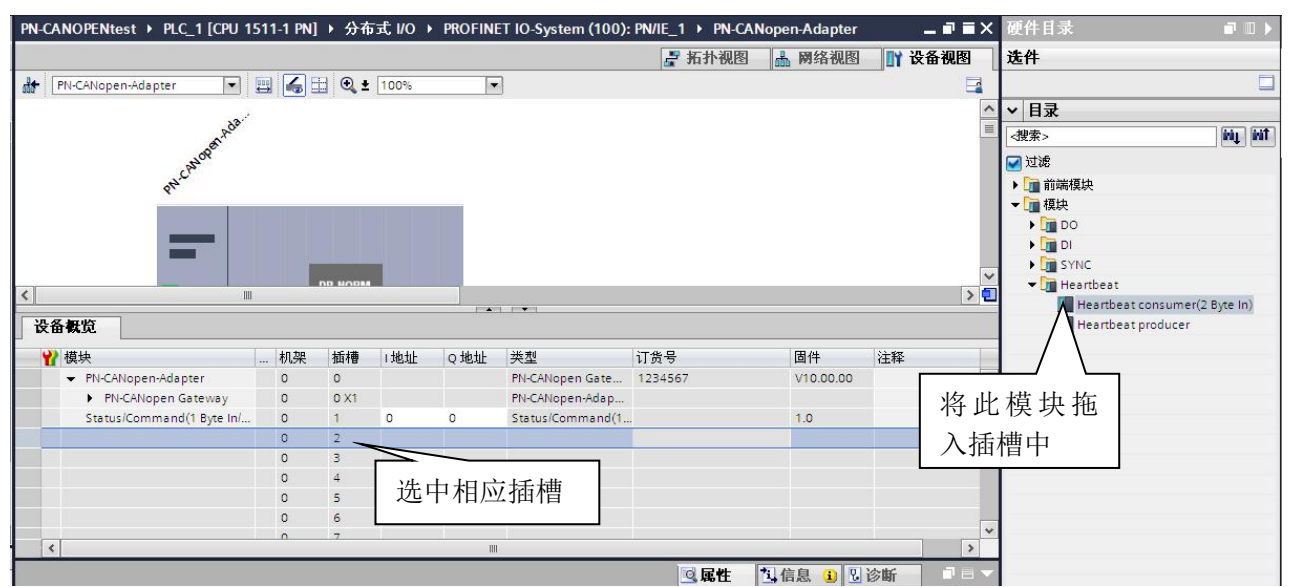

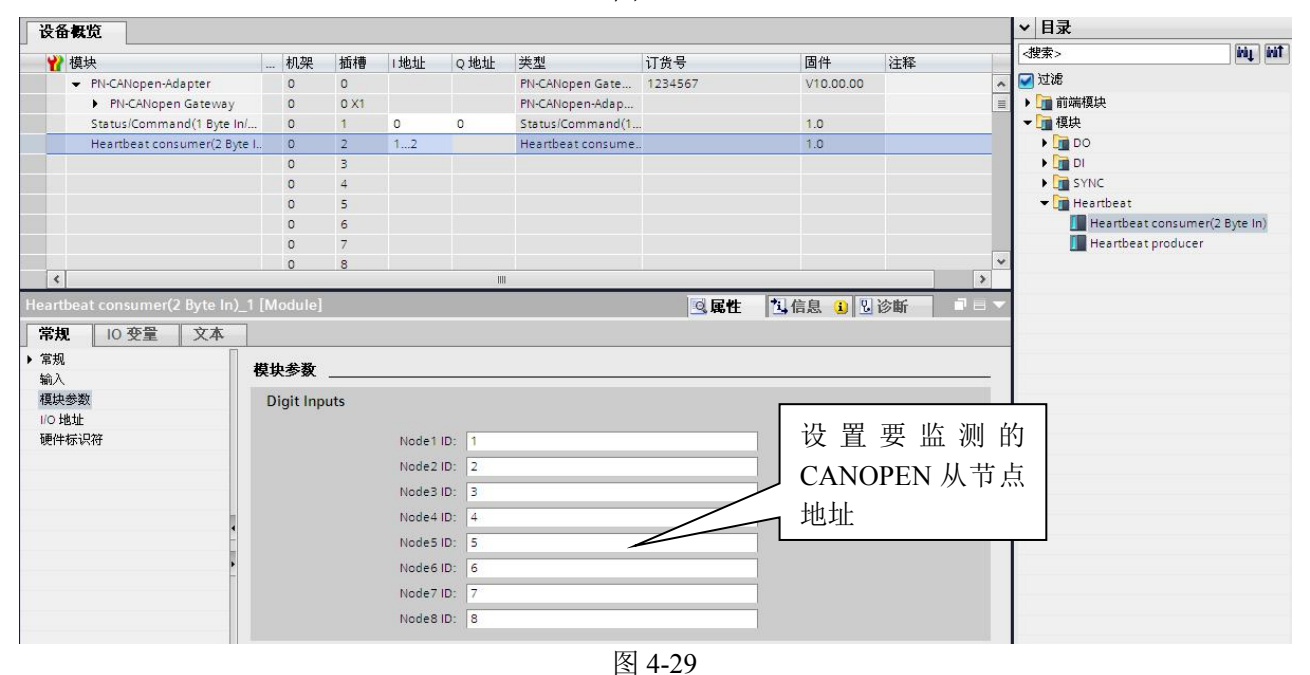

从节点 Heatbeat 状态与 PROFINET 输入数据对应关系, 见表 4-6

表 4-6

| 状态位      | I2.7 | I2.6     | I2.5     | I2.4 | I2.3     | I2.2 |          | 12.0 | 11.7     | I1.6 | I1.5     | 11.4 | 11.3     |  | II.1     | 11.0 |
|----------|------|----------|----------|------|----------|------|----------|------|----------|------|----------|------|----------|--|----------|------|
| 节点地址     |      | Node4 状态 | Node3 状态 |      | Node2 状态 |      | Node1 状态 |      | Node8 状态 |      | Node7 状态 |      | Node6 状态 |  | Node5 状态 |      |
| 没有收到报文   |      |          |          |      |          |      |          |      |          |      |          |      |          |  |          |      |
| 节点在操作状态  |      |          |          |      |          |      |          |      |          |      |          |      |          |  |          | ν    |
| 节点在预操作状态 |      |          |          |      |          |      |          |      |          |      |          |      |          |  |          |      |
| 节点在停止状态  |      |          |          |      |          |      |          |      |          |      |          |      |          |  |          |      |

#### <span id="page-33-0"></span>3.为 PN-G-CANOPEN 网关分配设备名

PN-G-CANOPEN 网关作为一个 PROFINET 从站, 用户在使用时需要给每个从站分配设备名, PROFINET 主站以此来对从站进行区分,硬件组态中的设备名必须与 PROFINET 从站的名称相同,否则 无法正常通讯。方法如下所示

首先在 PN-G-CANOPEN 的设备视图中, 为该模块起名, 这里将该模块命名为 CANOPEN Slave1, 如图 4-30 所示

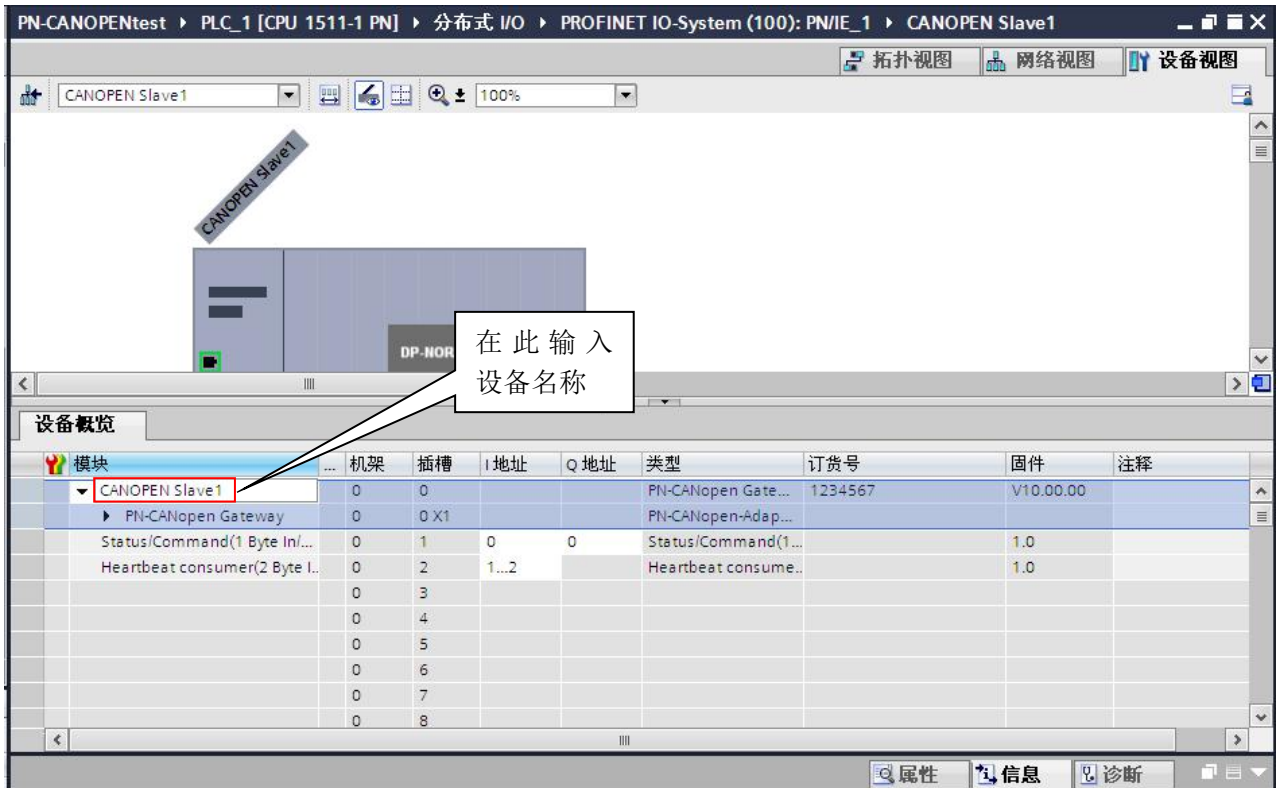

图 4-30

下面将设备名下载到网关中,将 PC 机通过网线与 PN-G-CANOPEN 网关连接好,并为 PC 机分配一个 IP 地址。在设备视图中选中 PN-G-CANOPEN 网关,点击在线/分配设备名称,如图 4-31 所示

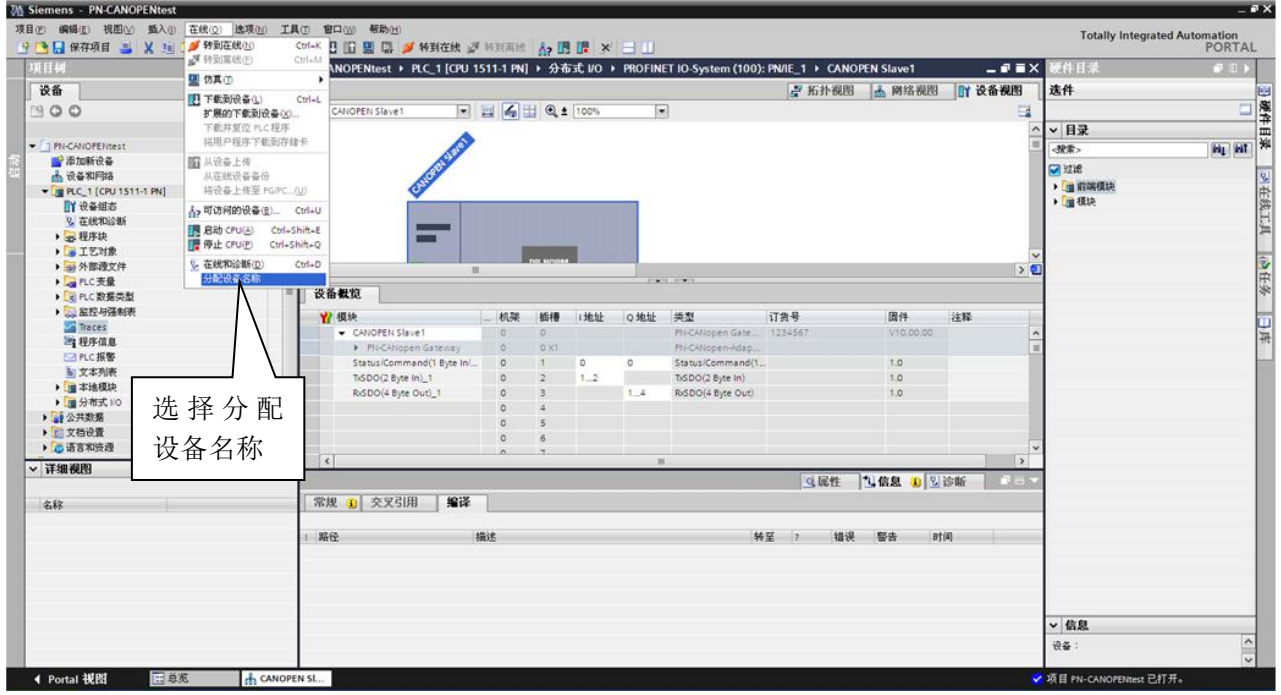

随后弹出图 4-32 所示对话框,选择刷新按钮。

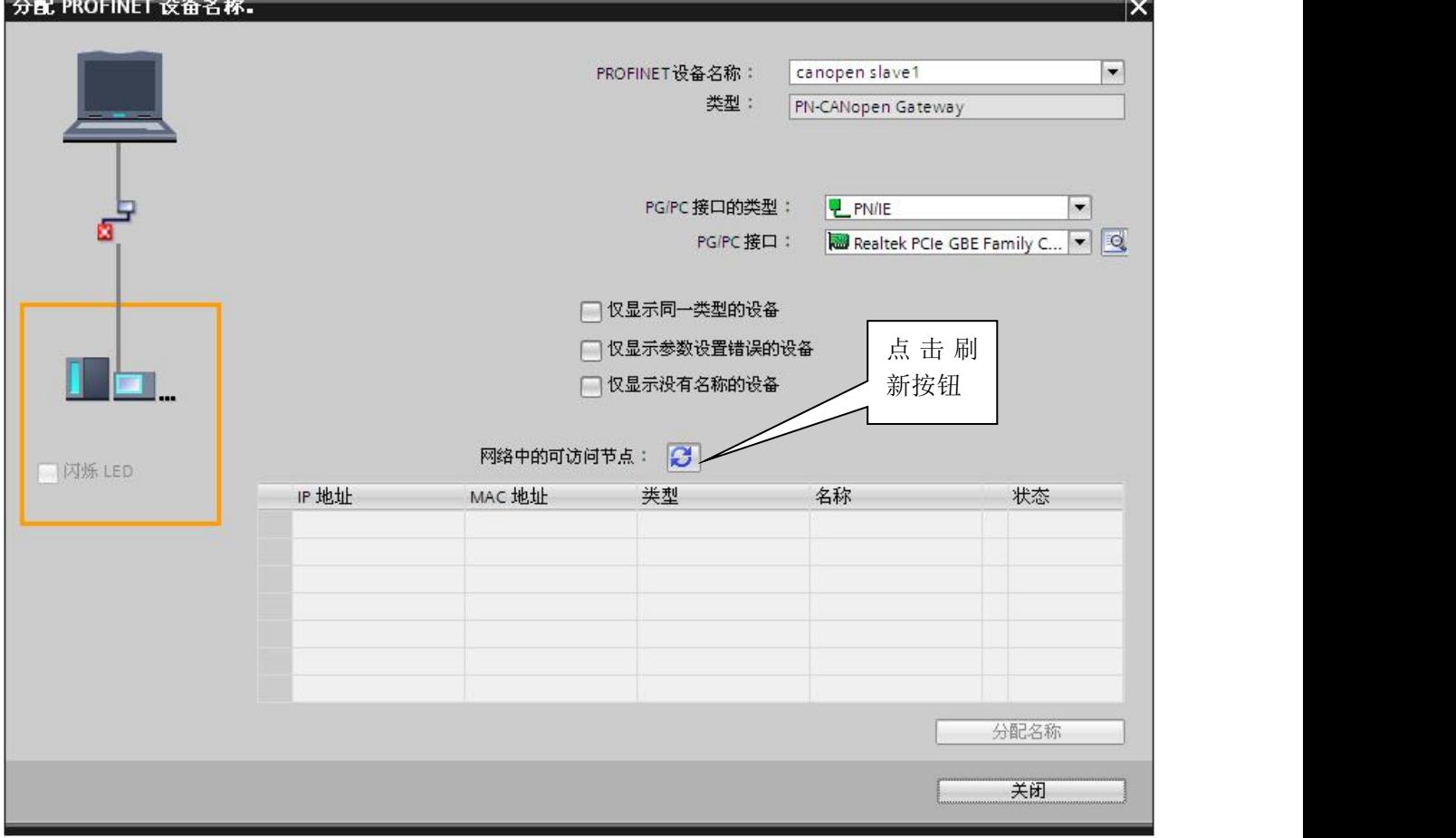

![](_page_35_Picture_0.jpeg)

扫描结果如图 4-33 所示,用户可根据设备的 MAC 地址进行区分,选中要修改设备名的 PROFINET 从 站,点击分配名称按钮。

![](_page_35_Figure_2.jpeg)

图 4-33

**鼎实**北京鼎实创新科技股份有限公司

![](_page_36_Picture_32.jpeg)

图 4-34

注: 用户在确定设备名后, 请将该设备名称标注在 PN-G-CANOPEN 模块侧面, 便于后续维护工作。

## <span id="page-37-0"></span>五、 有毒有害物质表

![](_page_37_Picture_243.jpeg)

根据中国《电子信息产品污染控制管理办法》的要求出台

0:表示在此部件所用的所有同类材料中,所含的此有毒或有害物质均低于 SJ/T1163-2006 的限制要求; X:表示在此部件所用的所有同类材料中,至少一种所含的此有毒或有害物质高于 SJ/T1163-2006 的限制 要求。

注明:引用的"环保使用期限"是根据在正常温度和湿度条件下操作使用产品而确定的。

## 现场总线 **PROFIBUS**(中国)技术资格中心

#### 北京鼎实创新科技有限公司

电话:010-82078264、010-62054940 传真:010-82285084 地址: 北京德胜门外教场口 1 号, 5 号楼 A-1 室 邮编: 100120 Web:[www.c-profibus.com.cn](http://www.c-profibus.com.cn) Email: [tangjy@c-profibus.com.cn](mailto:tangjy@c-profibus.com.cn)